# **Metody zpracování difrakčních dat, G7661 Praktická část**

**Jakub Plášil** 

# **1. Instalační pokyny**

Xfit – pozor, při rozbalení dojde k rozbalení VŠECH položek někam. Je z toho pak bordel. Doporučuji nejprve vytvořit složku a v ní extrahovat.

Celref, Poudrix – nemělo by dělat žádný problém

JANA2006 – execute Janainst.msi and follow instructions *Instalace vytvoří shortcut k Jana2006 na Ploše a v nabídce Start* 

# **Konfigurace programu**

Spustit Jana2006, jdi do "Tools  $\rightarrow$  preferences, nastavte velikost okna (60% plochy) a velikost písma (mezi 15 and 18 pixcely).

Jděte do "Tools → Programs" vyberte myší textové pole "Graphic viewer" a definujte (použijte tlačítko "Browse") pathname pro Vesta.exe

# **2. Peak fitting with Xfit**

### *1. Run Xfit*

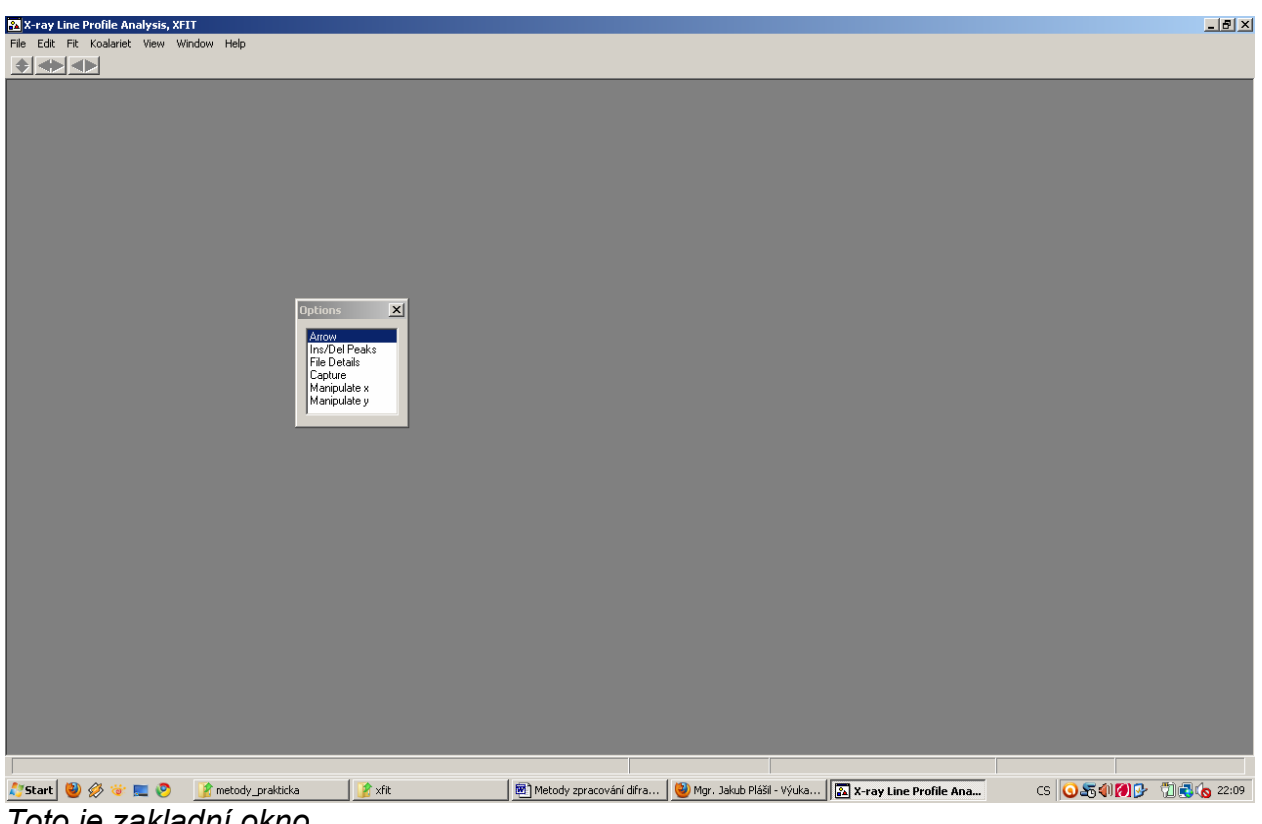

*Toto je zakladní okno* 

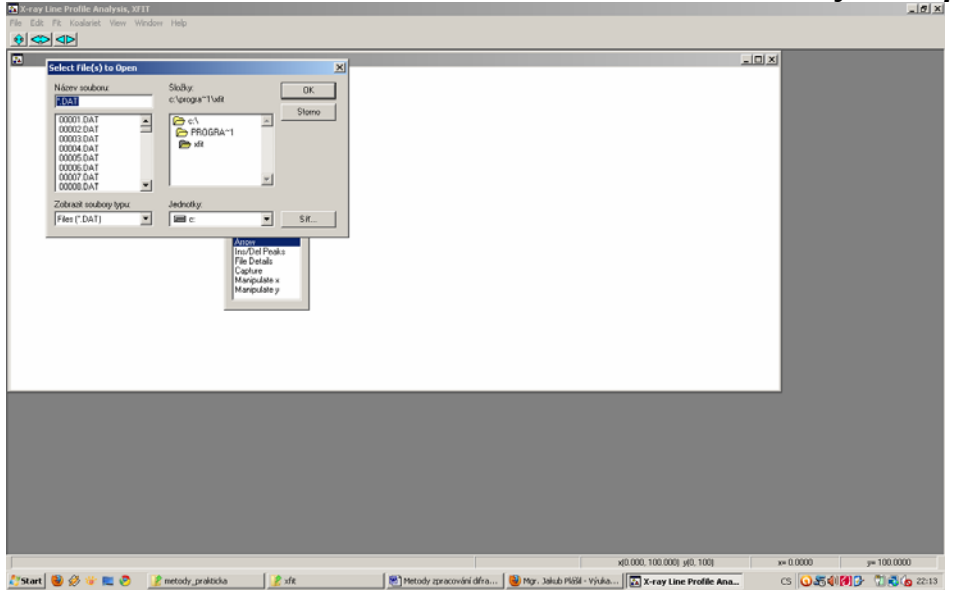

### *2. Otevření datového souboru, definice vlnové délky, manipulace s daty*

"File" → "Load data" → (vyber v dialogu "zobrazit soubory typu" Files (.cpi)  $n$ Pyrite.cpi"  $\rightarrow$  "OK"

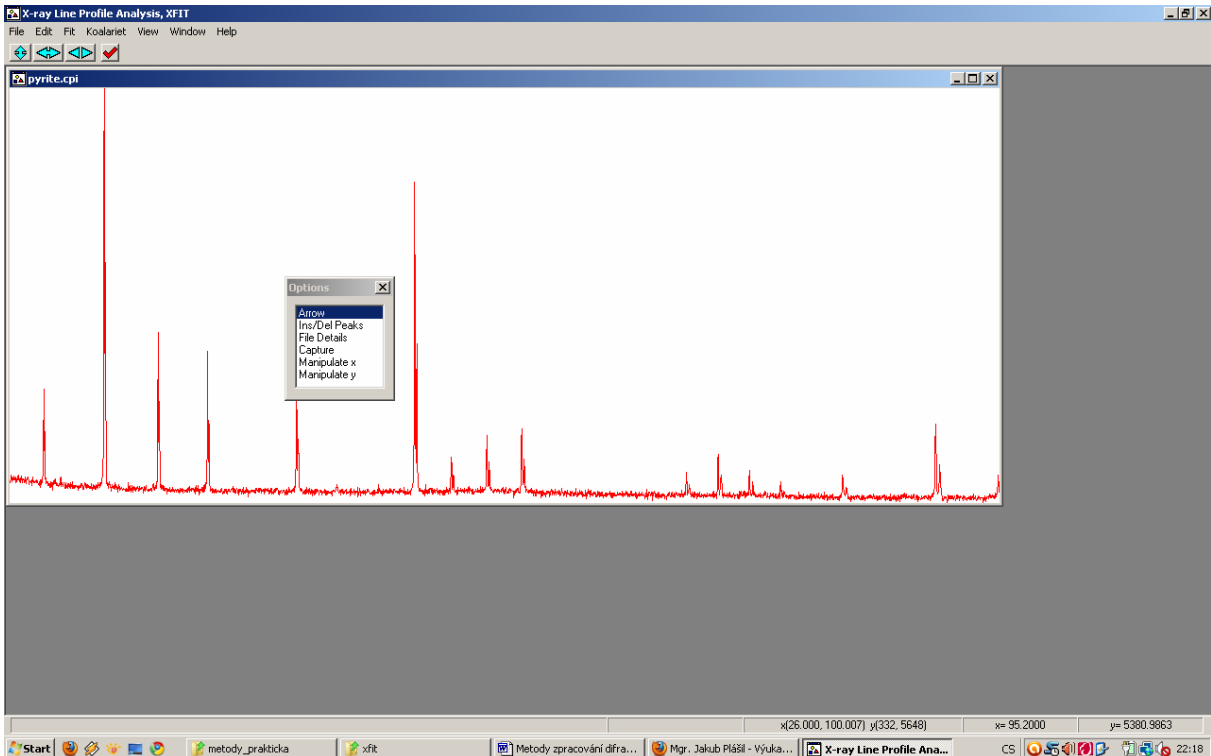

# Click "File details"

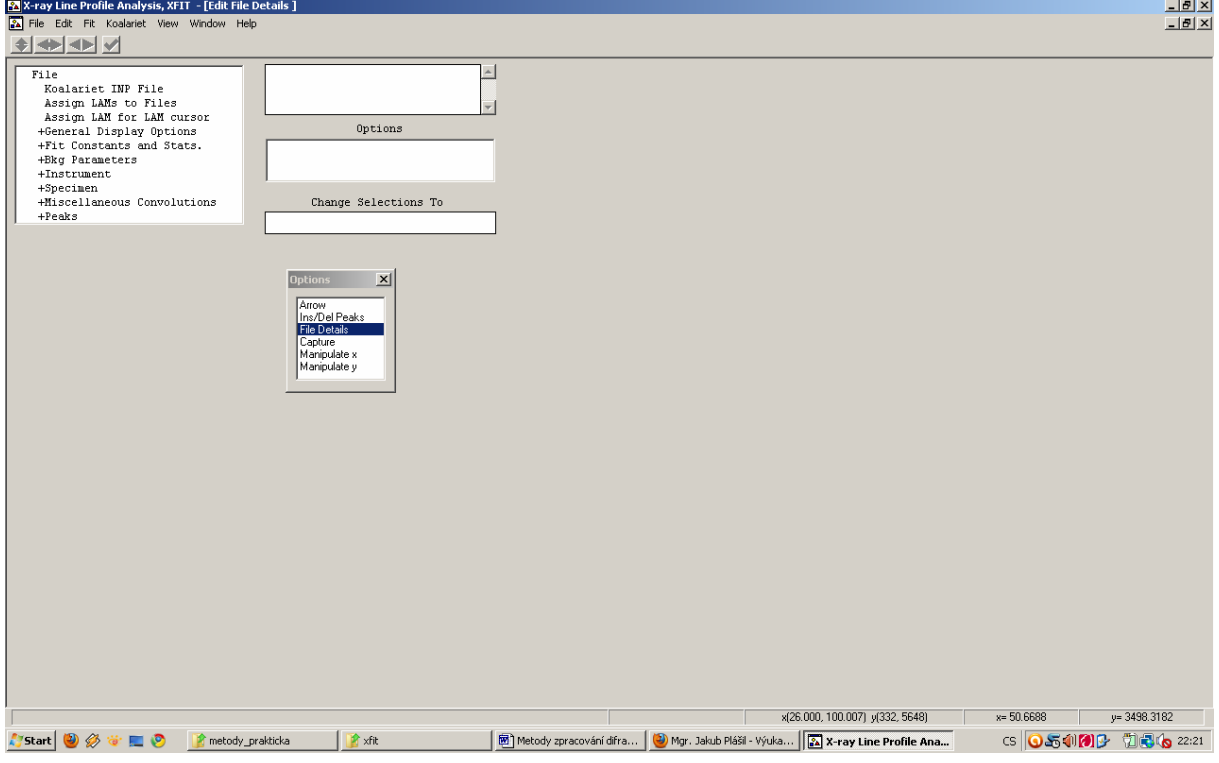

Click "Assign LAM to Files"

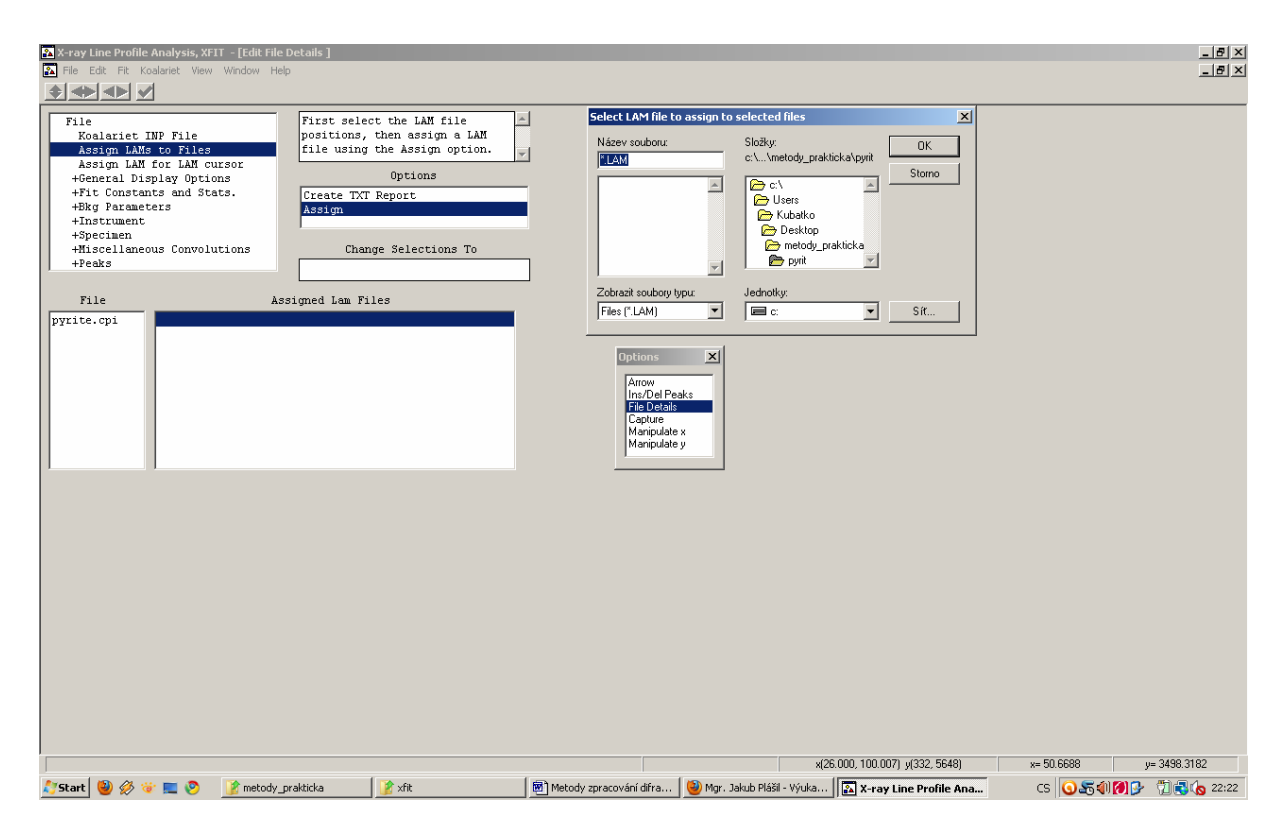

Pak click on "pyrite.cpi" (in the left bottom window)  $\rightarrow$  pak click to "Assigned Lam Files" window → a následně na "Assign", které se objeví v "Options" → následně se otevře dialog "Select LAM file to assign to selected files"

*Jakýkoliv jiný způsob nevede ke kýženému výsledku* 

Go to the Xfit parent directory  $\rightarrow$  select "CuKA 2.lam, "OK"  $\rightarrow$  then minimize the window

Go to "Edit" in the main window  $\rightarrow$  select "Edit x-y scales"

*Manipulace s daty:* 

*Pomocí tabulky Window: pyrite.cpi (x1=…, x2=…), pomocí funkce "Arrow" v "Options" okénku* 

*To funguje tak, že levý click označí oblast z leva, pravý click zprava. Try it!* 

*3. Fitování* 

Select "Ins/Del peaks" *Objeví se okénko "Peak edit options"*  Select "PVII" and 2theta

*To je profilová funkce PearsonVII, která zohledňuje nízkoúhlovou asymetrii. Pohledem na difrakční maxima zjistíme, že se zde nemusíme příliš obávat. Proto můžeme zvolit i fci PV (Pseudovoigt), která je fyzikálně lépe čitelná a okamžitě nám poskytuje informaci o FWHM fitovaného profilu. Zůstaňme u fce PVII* 

Click on the diffraction peak by left mouse button and see…

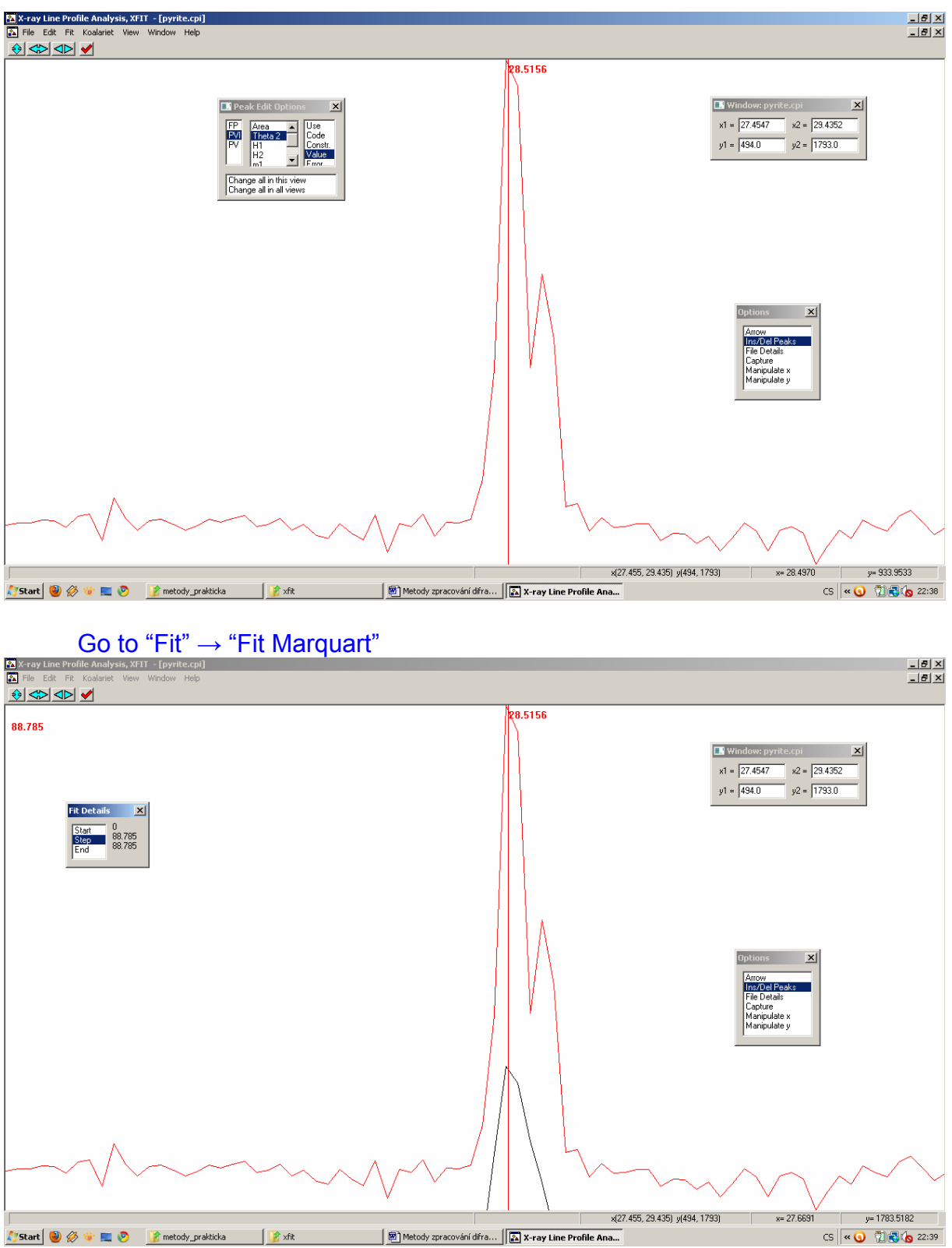

Click on "Start" "Fit" → "Fit Marquart"

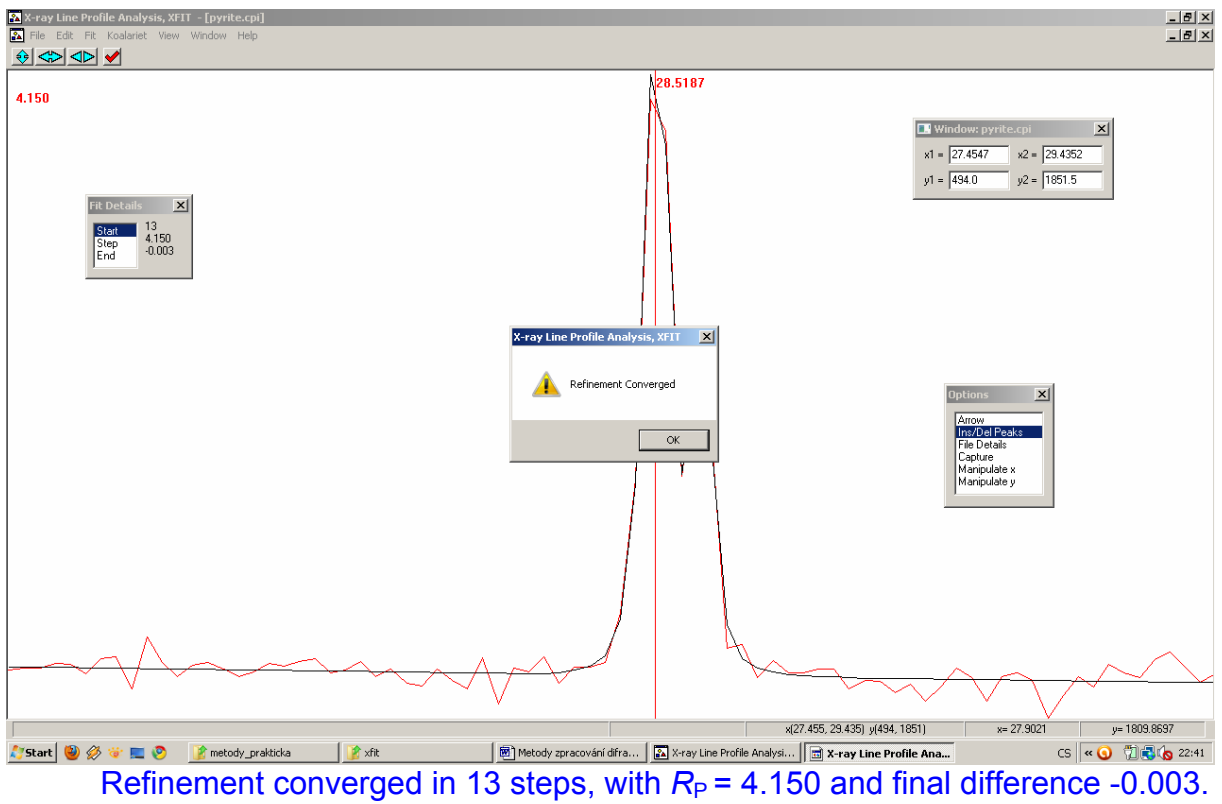

Press "OK" and "Keep refined values"

You can try to make one more round via "Fit" → "Fit Marquart" → "Start" *A je evidentní, že fit zůstal stejný → dobrý výsledek!* 

*Nyní, pokud chceme na další peak, je nutné pohybovat se po datech pomocí tabulky "x-y" Tedy zadáme například x2=35 enter* 

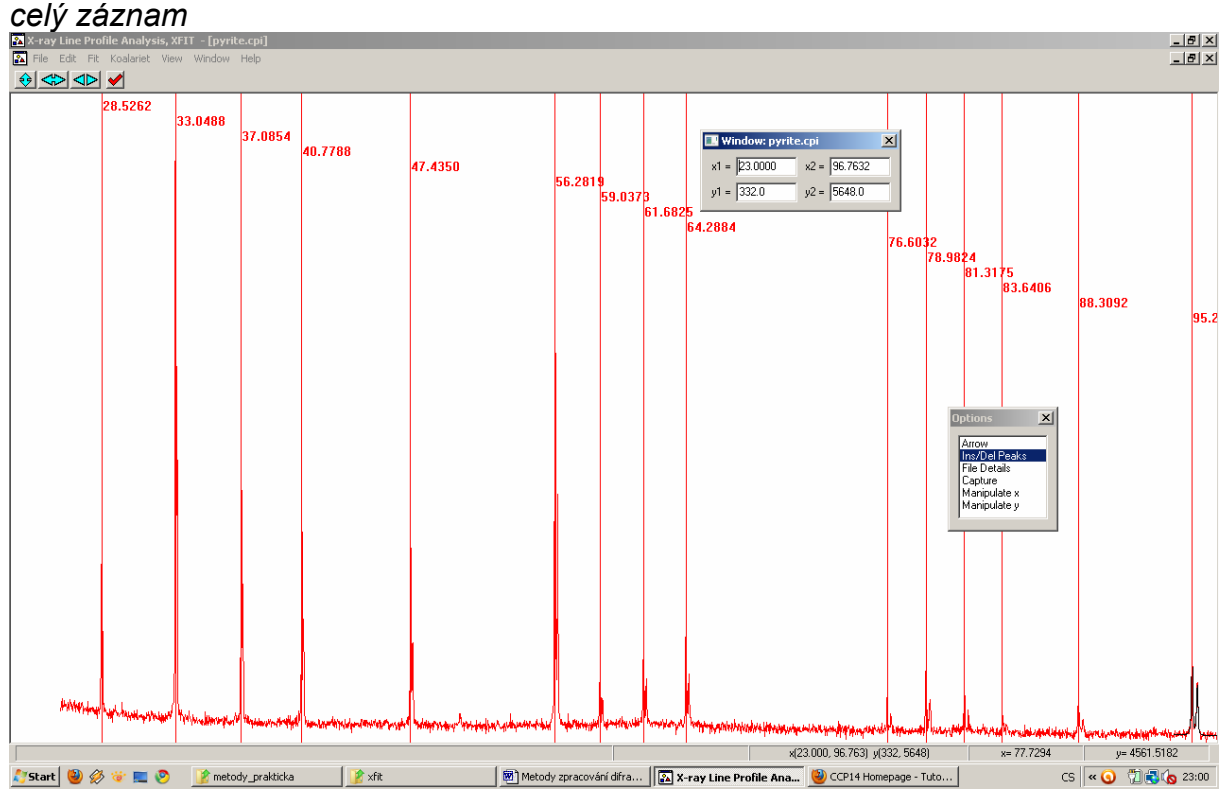

*Jdeme na další profil…opakujeme předešlé procedury, až máme nafitován* 

*4. Extrakce dat (little bit tricky)* 

Jdi do "File details" → click on "Peaks" → select "Split PearsonVII" → "Values" → "Create TXT report"

*Tady se nacházíme v choulostivé fázi, tedy BACHA! (jak říká Petr Čtvrtníček: "Jedním jebem to všecko smázneš")* 

Označ si data, Ctrl+c → Ctrl+v do Notepadu, ulož

Následně zavři okno, bez uložení změn (jinak se to sekne, nebo to spadne). Můžete zkusit uložit jako project. Někdy se to sekne, někdy to spadne, někdy to nejde naloadovat. Je to již trochu dřevní program, a není zvyklý na Windows 7 natož Vista

# **4. Co s daty z Xfitu?**

Tady se dostáváme k zajímavému úkolu. Je potřeba si vytvořit přepočetní vzorec v Excelu (nejlépe). Pohledem na data získaná, zjišťujeme, že máme:

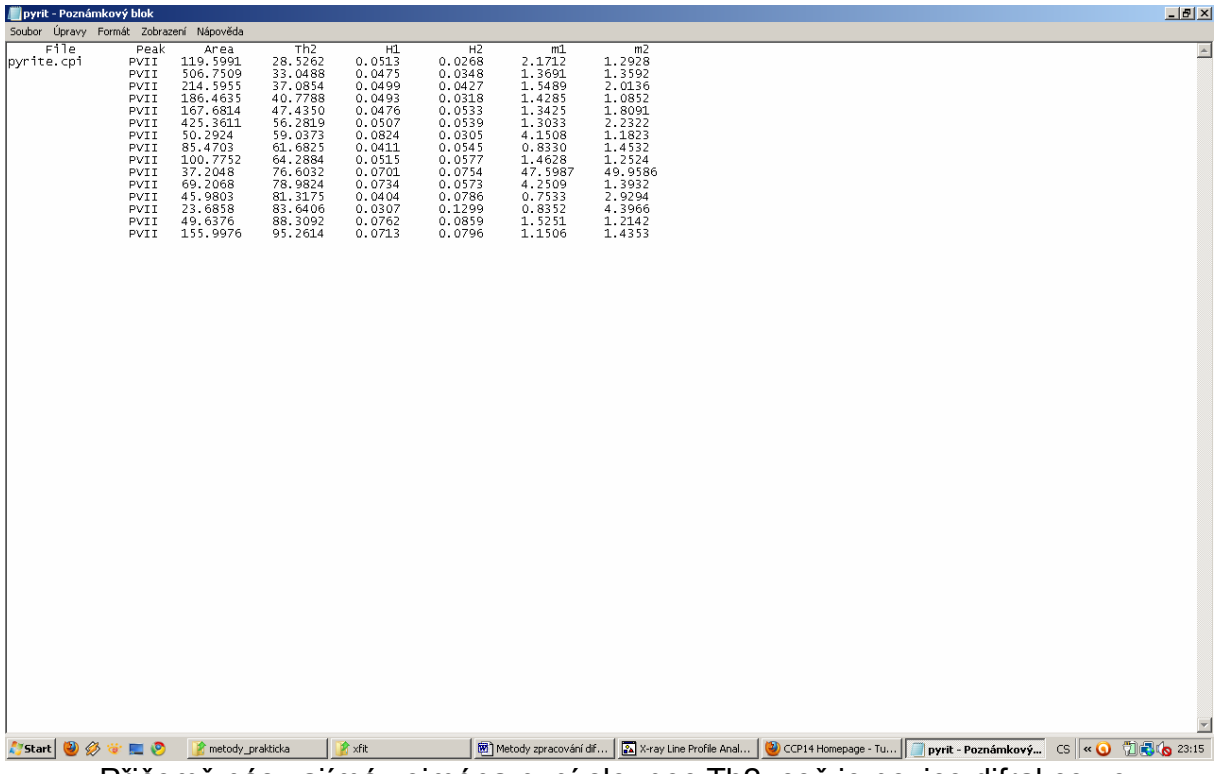

Přičemž nás zajímá zejména nyní sloupec Th2, což je pozice difrakce ve °2theta.

Některé programy fungují na základě inputu naměřených pozic ve °2theta, některé v *dhkl* (Angstromy)

Cvičně si to udělejme také, neboť program Unit-cell pracuje na bázi obou možných inputů

Tedy vytvořte vzorec, tak abychom z uhlové informace získali mezirovinnou vzdálenost v Angstromech

A to na základě znalosti Braggovy rovnice. Vlnová délka zde odpovídá záření CuKa1, tedy 1.54056 Angstrom.

Hodnoty *dhkl* odpovídají mezirovinným vzdálenostem, jejichž indexy budeme vyšetřovat dále

# **5. Program Poudrix**

Šikovný prográmek na výpočet teoretických difračních práškových dat ze známé krystalové struktury

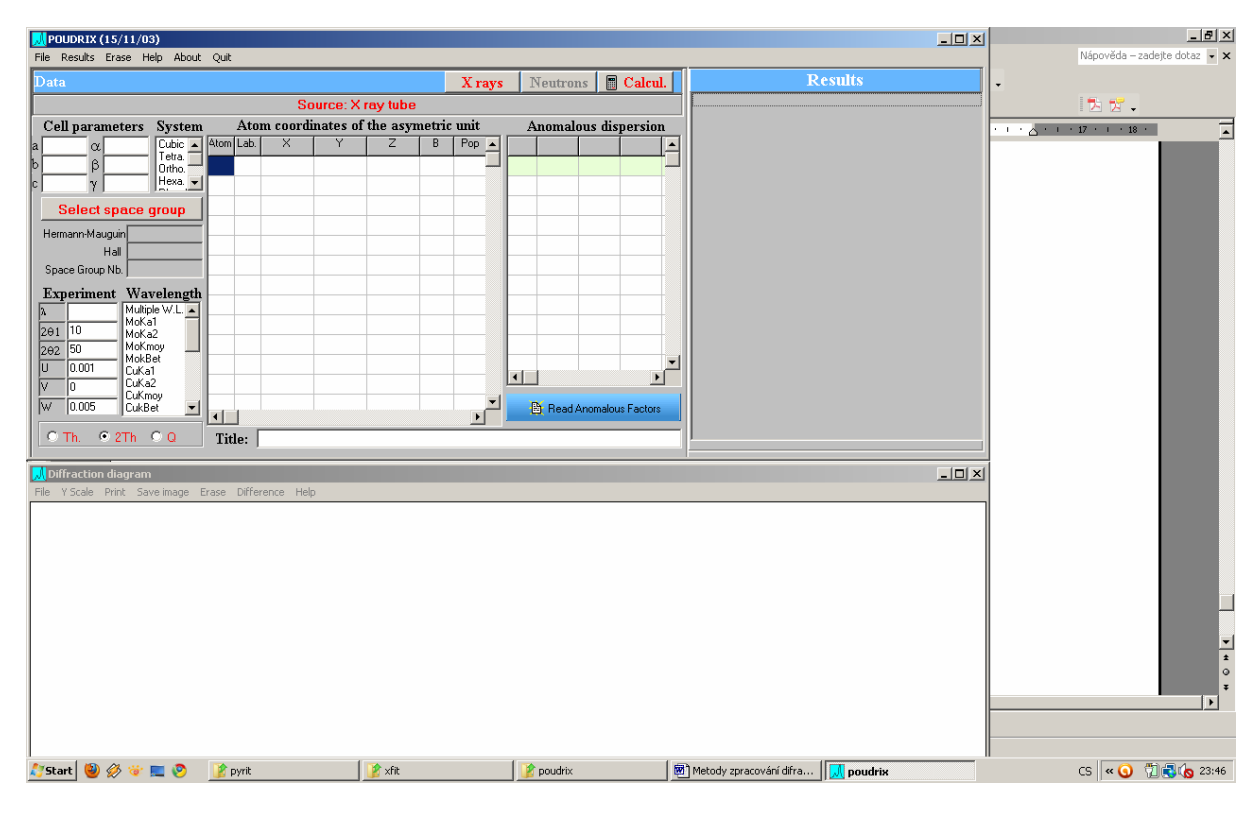

### "File"  $\rightarrow$  "Open"  $\rightarrow$  ".Cif"  $\rightarrow$  nahraj "Pyrite.cif"

| J POUDRIX (15/11/03)<br>브미치                                                                                                    | ᆜᄄᆜᄾᆜ                                                 |
|----------------------------------------------------------------------------------------------------|-------------------------------------------------------|
| File Results Erase Help About Quit                                                                                                 | Nápověda - zadejte dotaz · X                          |
| <b>Results</b><br>Calcul.<br>Data (pyrite.cif)<br>Neutrons<br>X rays                                                               |                                                       |
| Source: X ray tube                                                                                                    | 医窗。                                                   |
| Atom coordinates of the asymetric unit<br>Cell parameters System<br>Anomalous dispersion                                           | $\overline{1}$<br>$-1$ $-2$ $-1$ $-17$ $-1$ $-18$ $-$ |
| $0.0000$ $0.0000$<br>Cubic A 4tom Lab.<br>$5.4160 \alpha 90$<br>$\times$<br>B<br>$Pop - 1$<br>$\overline{z}$<br>ല<br>la l<br>Tatra |                                                       |
| $1.00 - 1.00$<br>0.00000<br>0.00000<br> b <br>Elem.<br>-F*<br>- f "<br>5.1<br>$\Box$<br>X ray source<br>$\overline{5}$             |                                                       |
| 0.38488<br>0.000<br>0.38488<br>$1.00 - 1.000$<br>Fe<br>0.000<br>lc.<br>$\overline{\mathsf{s}}$<br>0.000<br>0.000                   |                                                       |
| $2=1-p + p \cdot cos(2theta)^{2}$                                                                                                  |                                                       |
| $\frac{1}{16}$                                                                                                    |                                                       |
| C X Rays tube (p=0.5)                                                                                                    |                                                       |
| Sp                                                                                                    |                                                       |
| $\frac{\mathbf{E}_2}{\lambda}$<br>$\frac{2\Theta}{2\Theta_2}$<br>C Synchrotron source                                              |                                                       |
|                                                                                                    |                                                       |
| $\sqrt{0K}$                                                                                                    |                                                       |
| 그<br>$\left  \cdot \right $<br>$\mathbf{F}$                                                                                        |                                                       |
| ⊺⊽<br>CuKa2<br>I٥<br>CuKmoy<br>츠                                                                                                   |                                                       |
| $\overline{\mathsf{w}}$<br>0.005<br>CukBet<br>$\blacksquare$<br><b>Read Anomalous Factors</b><br>∣∢∥<br>$\mathbf{F}$               |                                                       |
| Title: Fes2<br>O. Th. 0 0 2Th 0 Q                                                                                                  |                                                       |
| $   \times$ $-$<br>Diffraction diagram                                                                                             |                                                       |
| File Y Scale Print Savelimage Erase Difference Help                                                                                | $\frac{1}{2}$                                         |
|                                                                                                    | ы                                                     |
|                                                                                                    |                                                       |
|                                                                                                    | CS & O 16 6 23:46                                     |
|                                                                                                    |                                                       |
|                                                                                                    |                                                       |
|                                                                                                    |                                                       |
|                                                                                                    | $\frac{1}{\sqrt{1+\frac{1}{2}}}$                      |
|                                                                                                    |                                                       |
|                                                                                                    |                                                       |
|                                                                                                    | $\ddot{\phantom{1}}$                                  |
|                                                                                                    |                                                       |
| <b>A</b> xfit<br>poudrix<br>Metody zpracování difra   Joudrix                                                                      | CS < 0 7 3 % 23:49                                    |
|                                                                                                    |                                                       |
| Click on Xrays (červene)                                                                                                    |                                                       |

*Musí být v tomto případě zatrženo XRays tube (p=0.5); polarizační faktor* 

#### "OK"

Select Wavelength v okně "Wavelength" jako CuKa1. V dialogu "Experiment" zadej hodnotu 2thete2 jako 101, hodnoty U V a W nech default

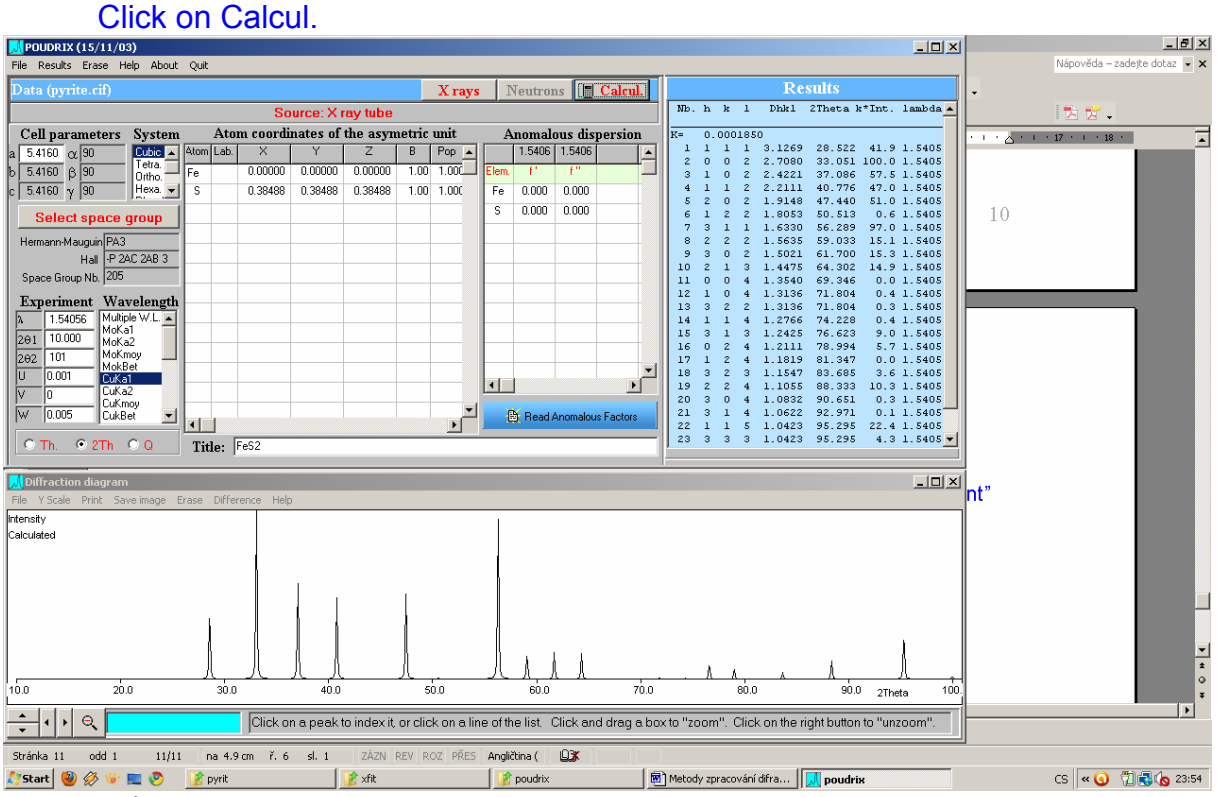

*Můžeme si zobrazit i náš experimentální záznam ve spodním okně. Následovně:* 

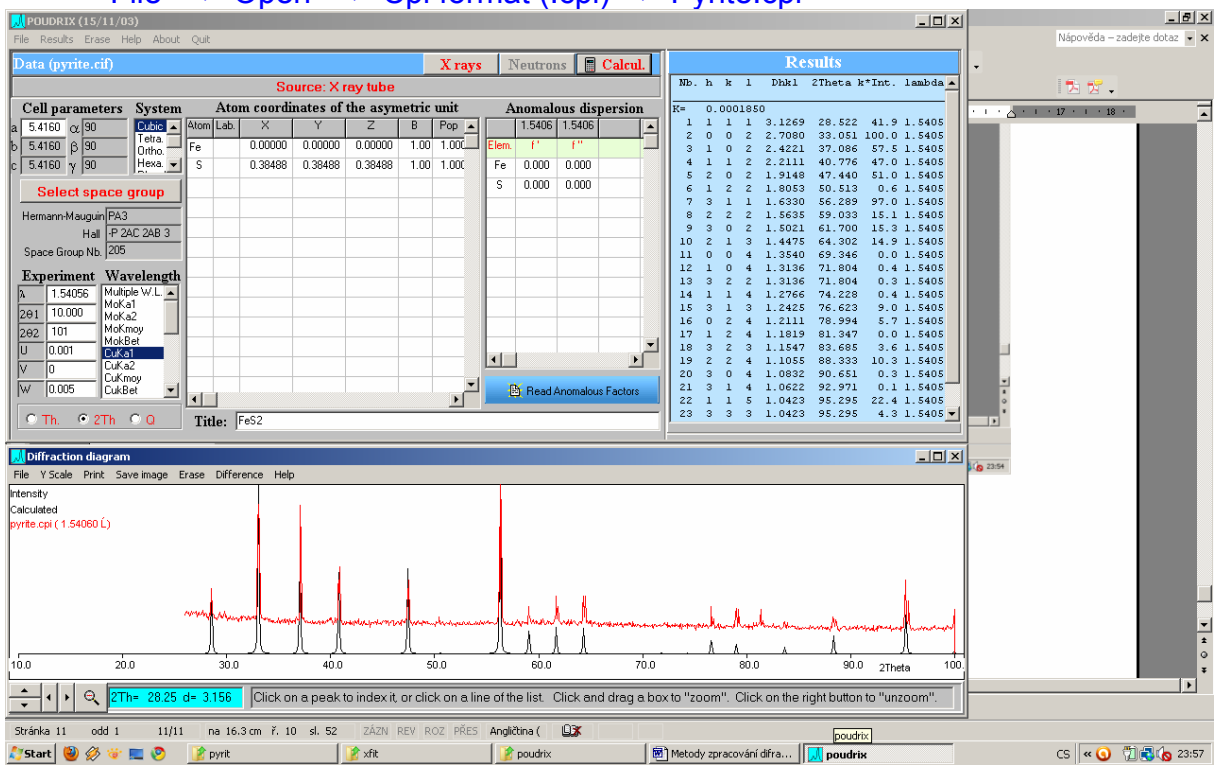

#### $"File" \rightarrow "Open" \rightarrow "Cpi format (.cpi) \rightarrow "Pyrite.cpi"$

#### *Vidíme shodu experimentu s teorií, co se týče pozic i intenzit Můžeme upravit FWHM teoretického záznamu, neboť je zde jistá diference*

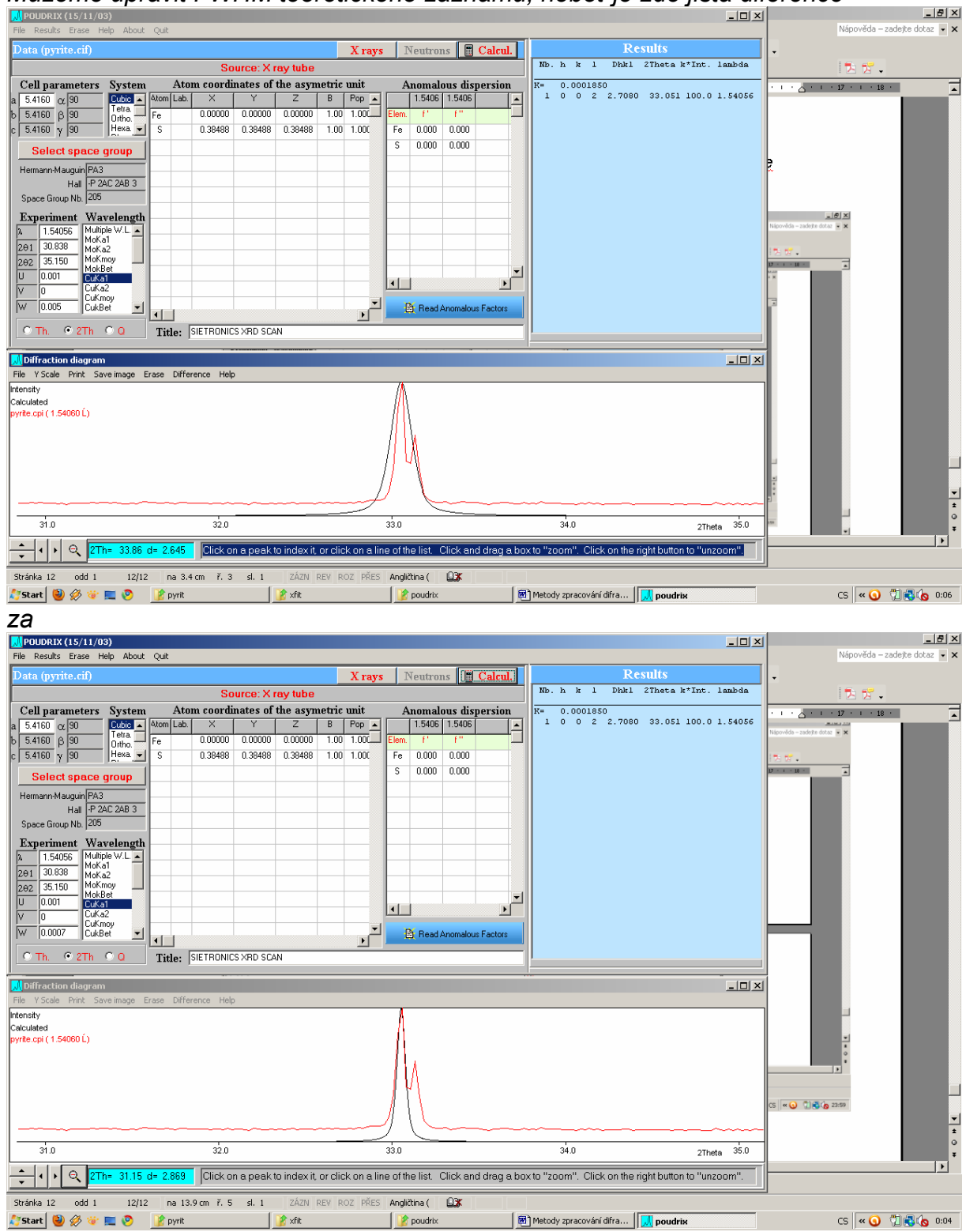

*Pokud budete používat tento program, je dobré číst hodnoty v live-view. Program sice nabízí export výsledků, nicméně bývá chybný* 

# **6. Indexování difrakčního záznamu**

Úhlovým hodnotám difrakcí získaných z profilového fitování přiřazujeme dané indexy *hkl*, které reprezentují dané osnovy rovin mezi nimiž se ony dané mezirovinné vzdálenosti nacházejí.

Nuže

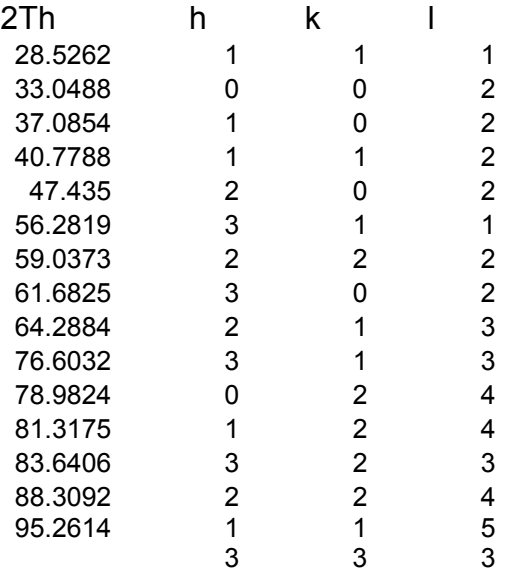

# **7. Program UnitCell**

<http://www.ccp14.ac.uk/ccp/web-mirrors/crush/astaff/holland/UnitCell.html>

Často užívaný program v mineralogické obci. Metoda nelineárních nejmenšíxh čtverců. Souhrný článek od autorů doporučuji při používání programu přečíst:

Holland, TJB & Redfer, SAT (1997) Unit cell refinement from powder diffraction data: the use of regression diagnostics. *Mineralogical Magazine* 61: 65-77.

Máte následující soubory:

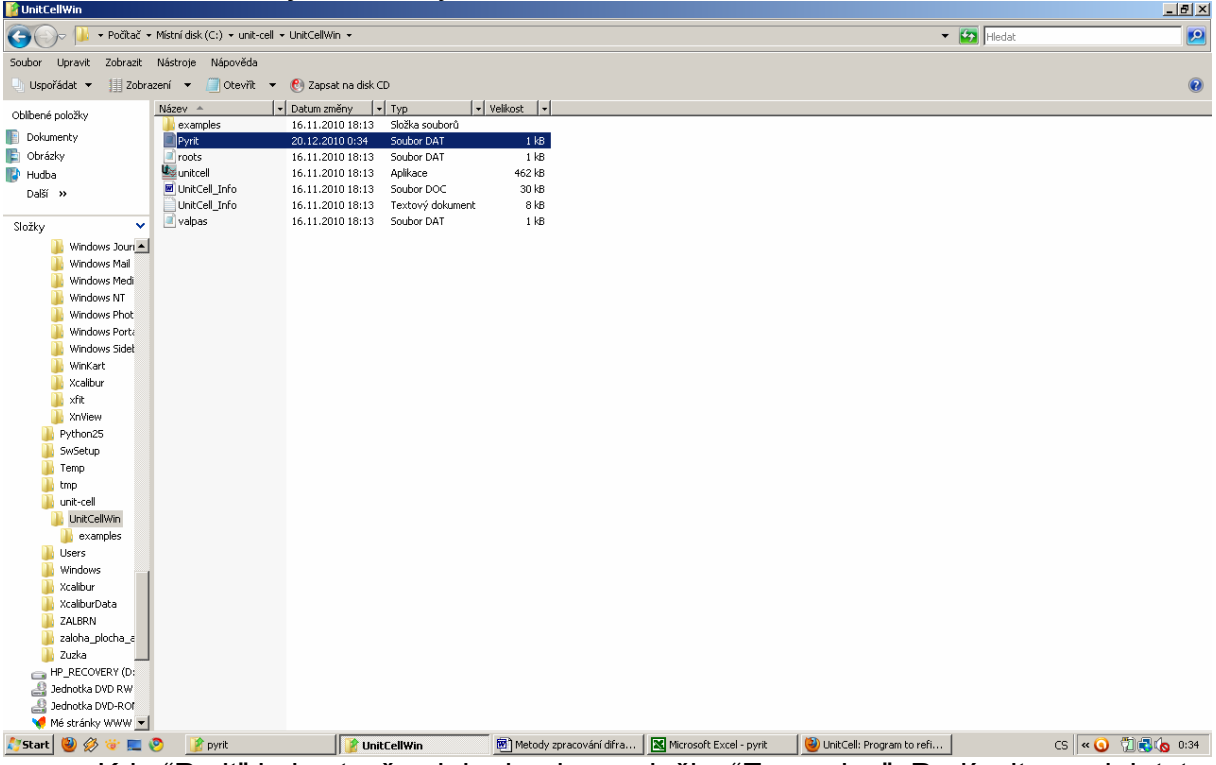

Kde "Pyrit" byl vytvořen jako kopie ze složky "Examples". Podívejte se, jak tyto soubory vypadají.

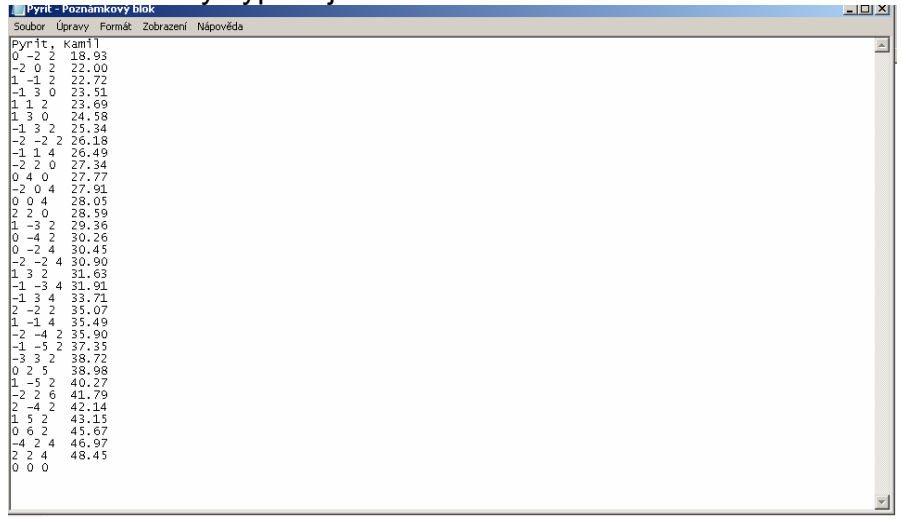

Máme tedy "hlavičku", potom sloupce "hkl", "pozice" (zde úhel). Zadání není pozičně citlivé, což je jistá výhoda (narozdíl např. od starého programu Burnham). Hlídat si, kde se člověk uklikl není vždy příjemné.

Vyplníme textový soubor naším pyritem

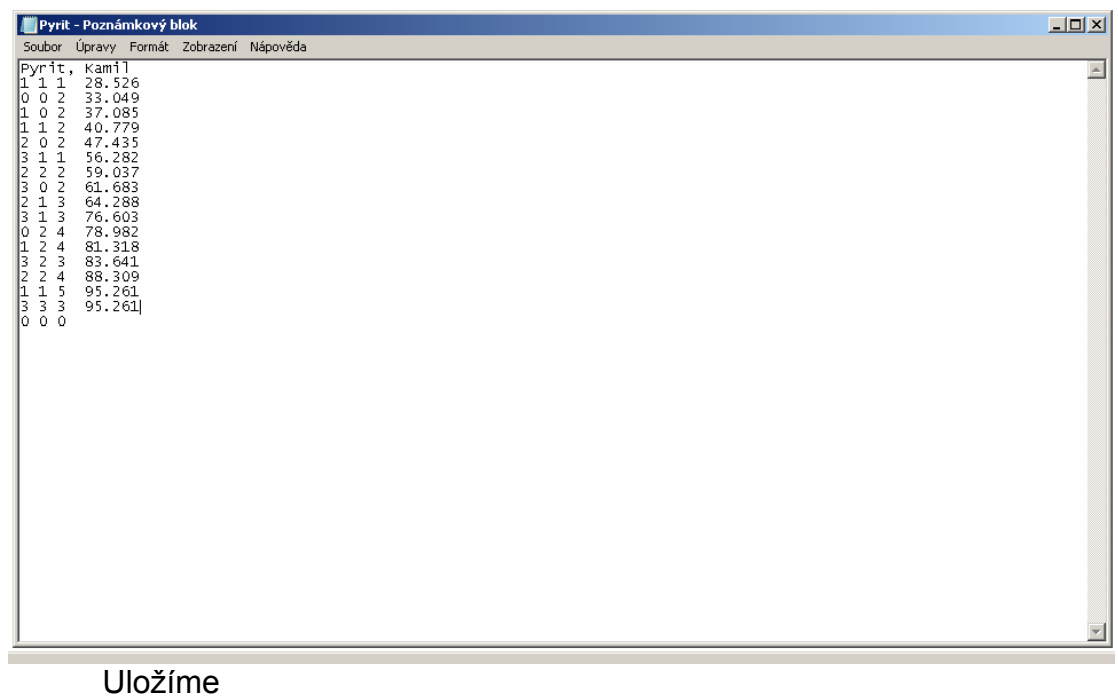

Spustíme UnitCell

للمساد

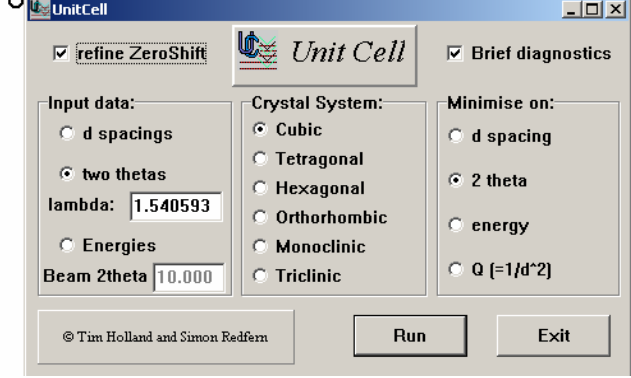

Nastavíme dle obrázku, tzn. "Input data" máme ve formě 2tet, "lambda" délka je jaká je (můžeme změnit na 1.54056 (je to celkem zanedbatelné)). Pyrit je a snad i bude za normálních podmínek kubický, "minimalizujeme" na 2t, což má výhodu minimálním zaváděním nepřesností a korelací (viz. článek). "Brief diagnostics" nám dává statistiku, "refine zero-shift" můžeme nechat nerefinovaný

Press "Run" Otevřeme "Pyrit" a v mžiku oka nám vyskočí výsledek:

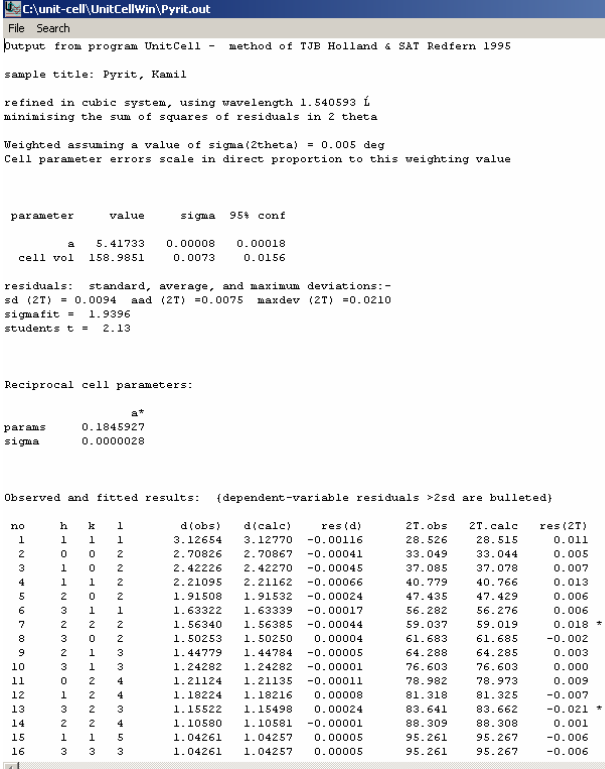

Kde máme popořadě:

- 1. Hlavičku
- 2. Shrnutí zadání refinementu
- 3. Nový mřížkový/ové parametr/y po proběhnutí refinementu, tedy zpřesněný zde parametr jest 5.41733(8), následuje 95% hladina spolehlivosti, která udává chybu na pozici 5.4173(2), což odpovídá i kolonce "sigmafit = 1.9396" kterou by měly být hodnoty sigma násobeny, zejména pokud je větší než 1. Více v návodu+článku. Následuje hodnota reciprokého kubického parametru
- 4. Oddělení udávájící pro jednotlivé hkl naměřené hodnoty mezirovinných vzdáleností (dobs), vypočtené (dcalc), jejich rozdíl (res(d)) a to samé pro úhlovou informaci

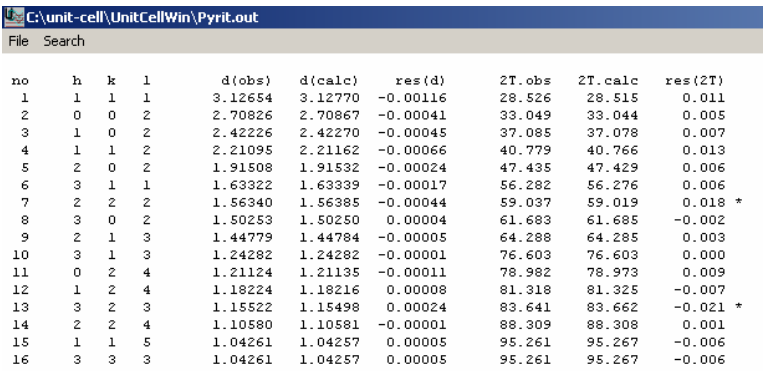

Regression diagnostics (for deletion of each observation i):

(a) potentially deleterious or influential observations affecting the fit:

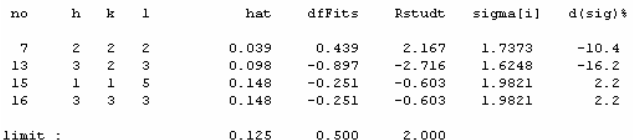

(b) observations most strongly affecting the parameter values<br>DfBetas: cell parameter changes (as  $\frac{1}{2}$  of their standard deviations):

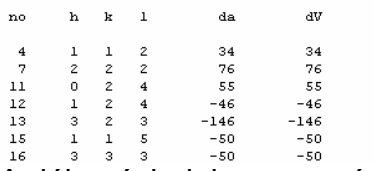

A dále následuje regresní diagnostika.

# **8. Program Celref**

Program pro refinement mřížkových parametrů metodou nejmenších čtverců. Výhoda je visualizace powder patternu, tedy okamžitá kontrola, co se děje. Nevýhoda je zdlouhavý input dat.

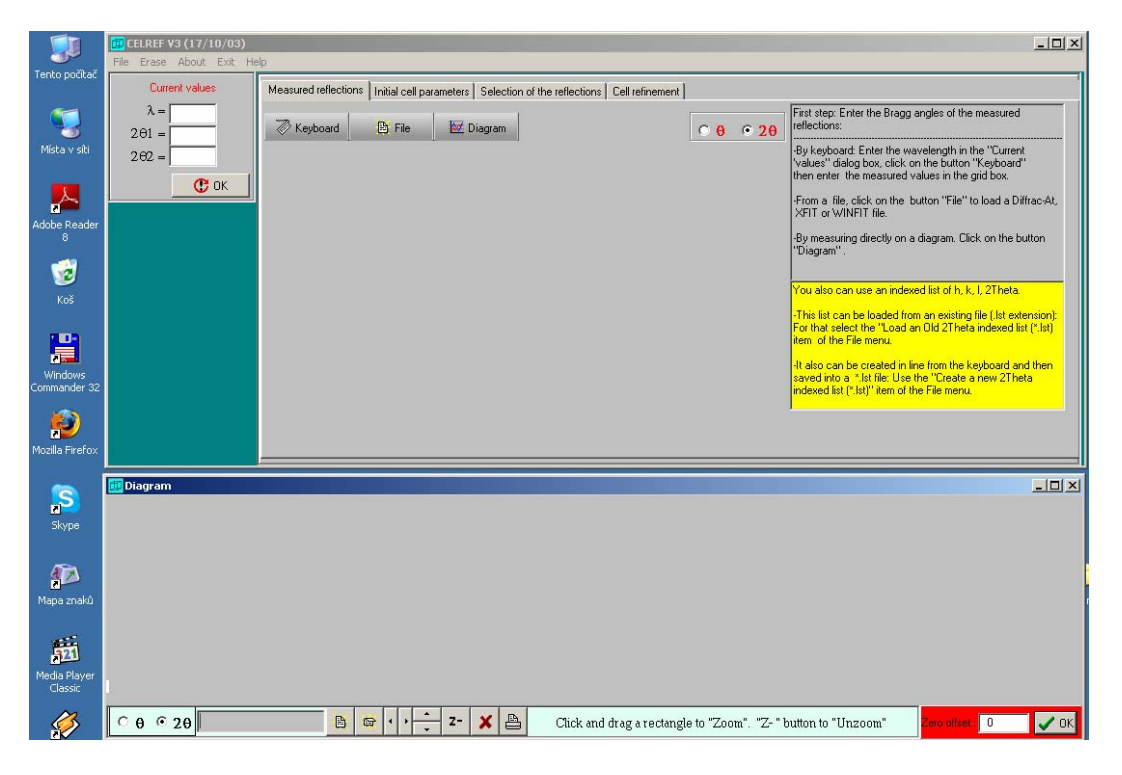

 $\frac{\text{``File''} \rightarrow \text{``Open''} \rightarrow \text{``Profile file} \rightarrow \text{``.Cpi''} \rightarrow \text{``Pyrite.cpi''}}{\text{For this key (CFT) for the key of the key key.} }$ 

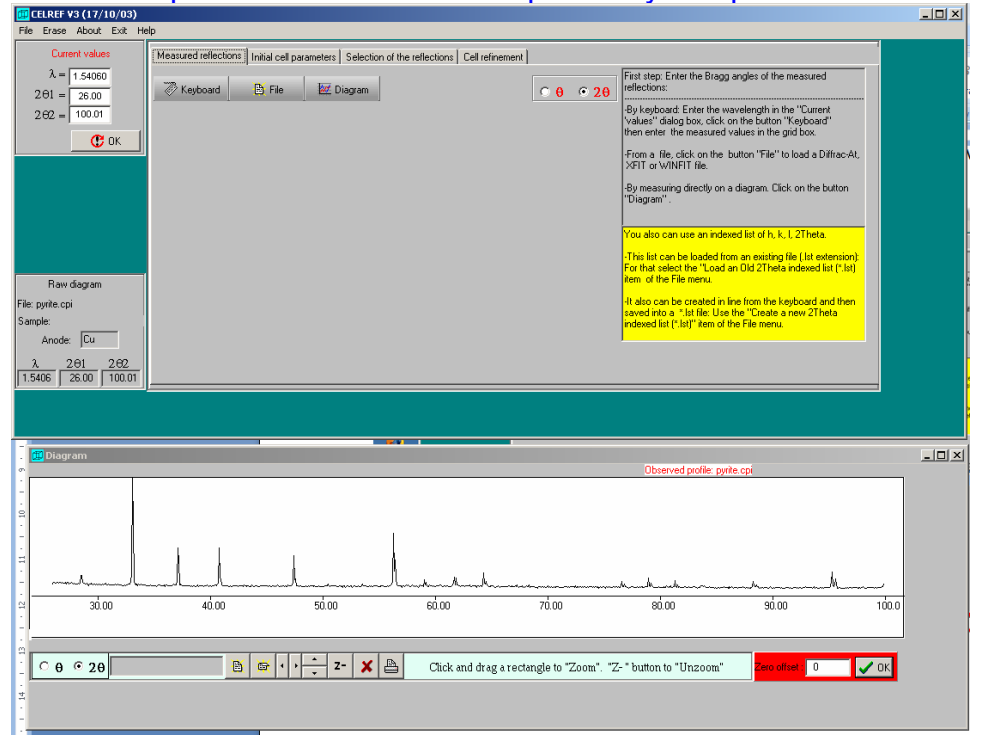

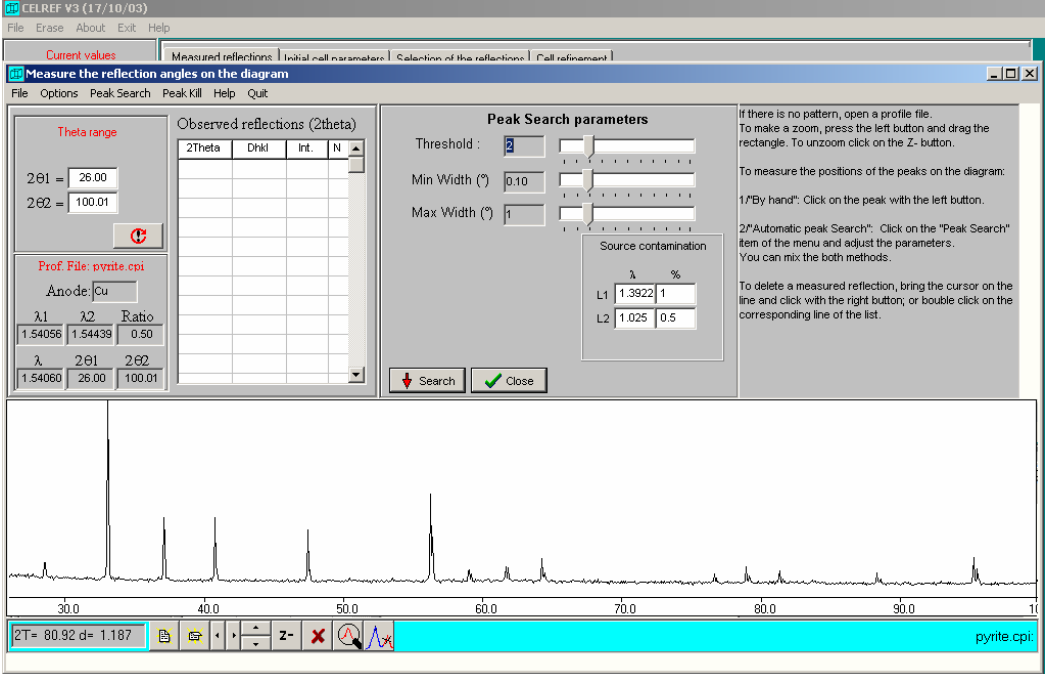

# Click on button "Diagram" → objeví se nové okno → Click on "Peak search"

### Nastavte hodnoty z obrázku

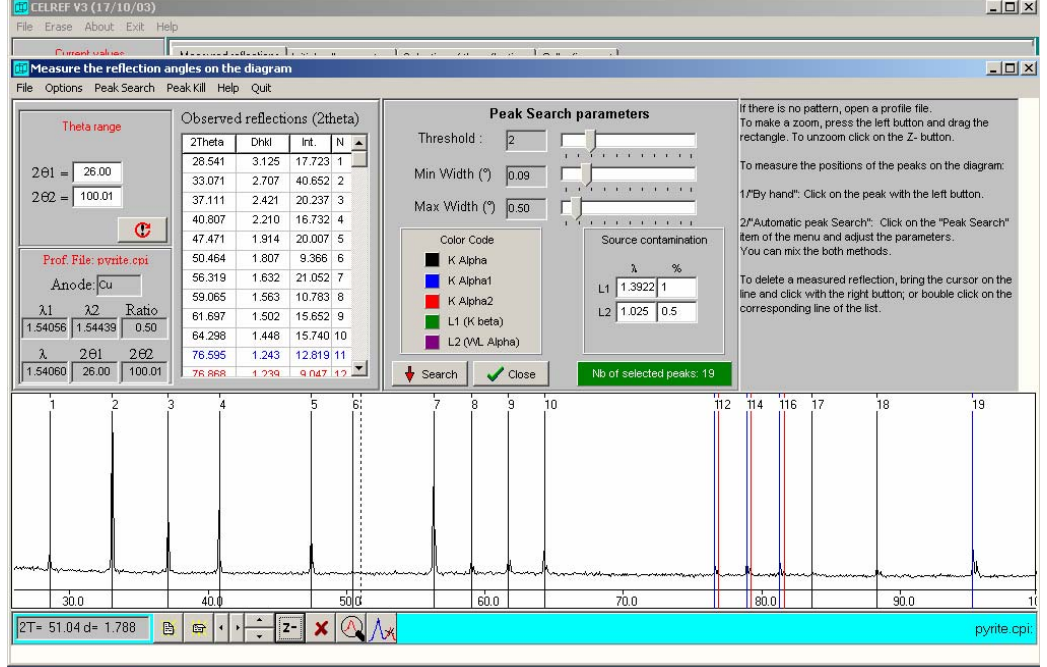

Poté click na "Options" → "DrawSecond Derivate"

V programu se pohybujeme sipkami na spodni liste. Z- je oddaleni. POZOR, x rusi vse. Casto se clovek uklikne.

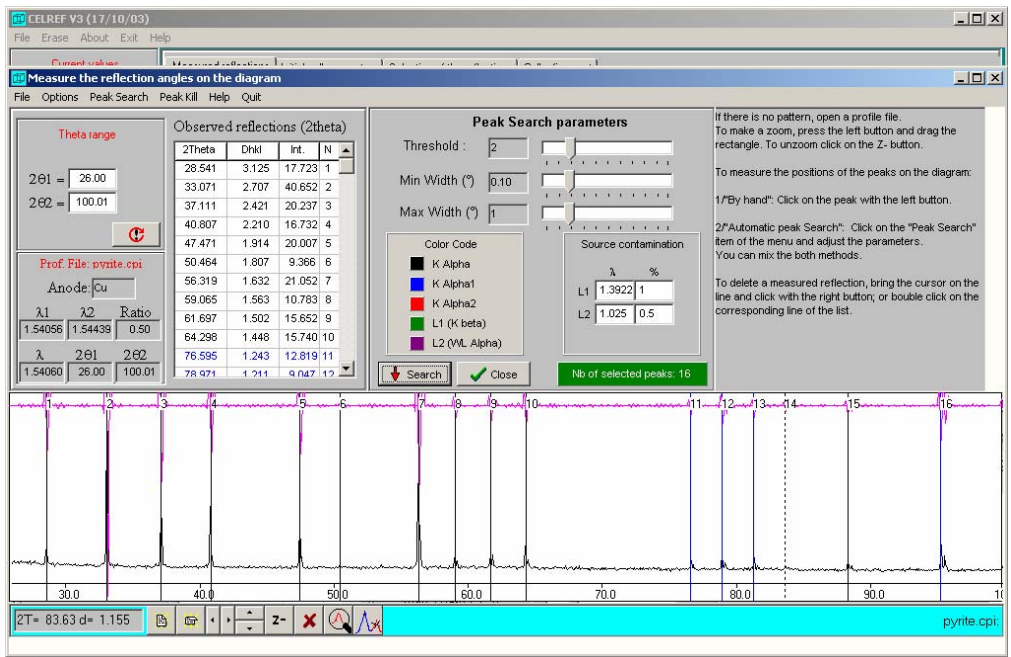

Takto se zobrazi 2nd derivate. Projedte v priblizeni cely zaznam a zjistete, jak jsou nahledany pozice (v minimu druhe derivace)

OK. Pak "File", "Save", "Measured peaks", "Bruker format" (.dif)

Napr. "Pyrite.dif", OK.

Close the dialog.

Poté "File", "Open", "Peak file", "Bruker format", "Pyrite.dif"

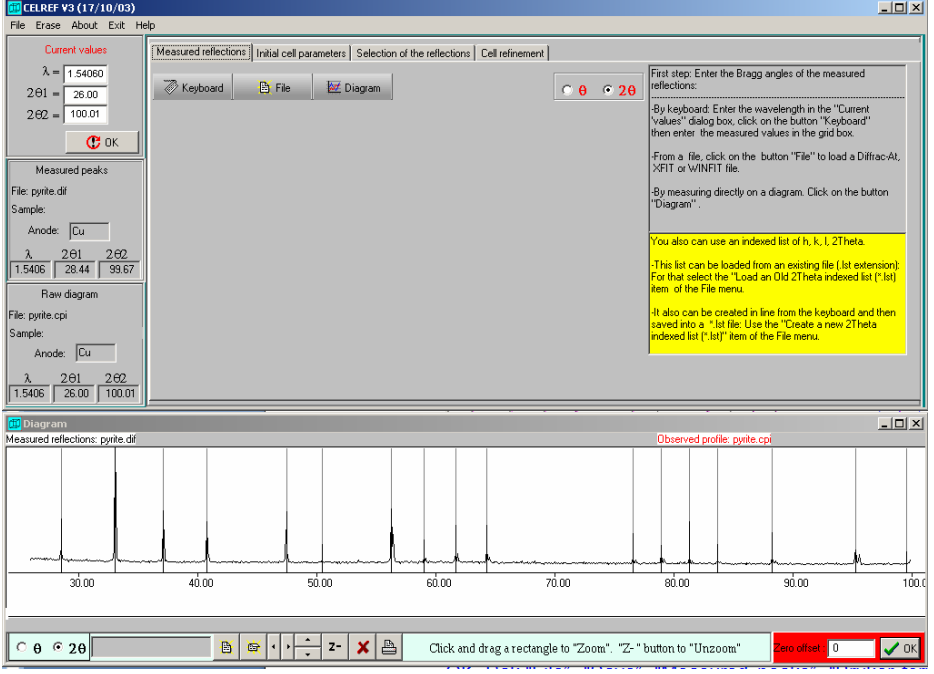

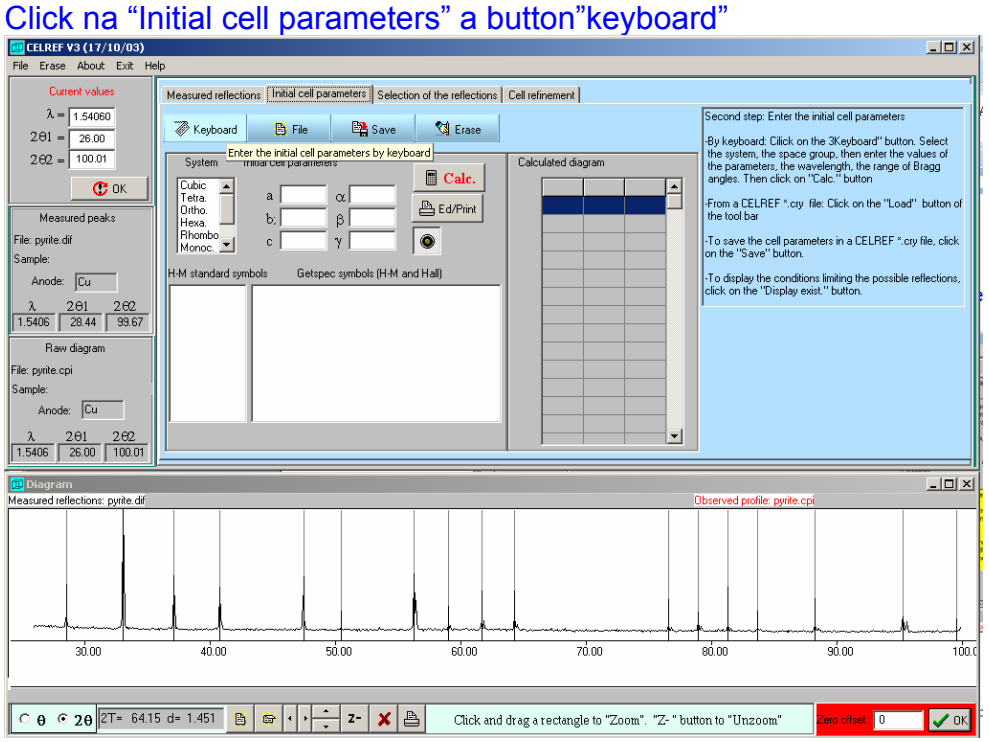

Vyberte možnost "Cubic" v okně "System",v okně "H-M standard symbols" vyberte prostorovou grupu "*Pa*3" a vyplňte mřížkový parametr *a* = 5.416 a Stistkněte "Calc."<br>**E**lentre vs (17/10/03)

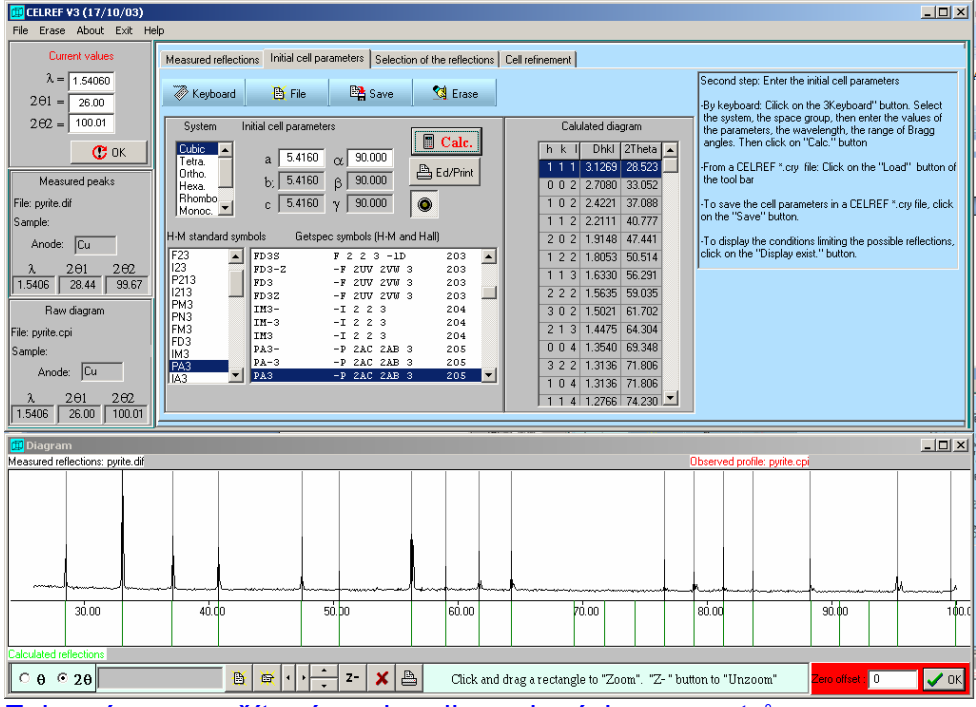

Zobrazí se napočítané pozice dle zadaných parametrů

Přejděte do dalšího dialogu "Selection of the reflections", select "Mouse selection Mode 2".

Klikněte na černou úsečku v difrakčním profilu a po té jí odpovídající teoretické linii ve spod (zelená). Po tomto úkonu zmodrají a označí se číslicí 1.

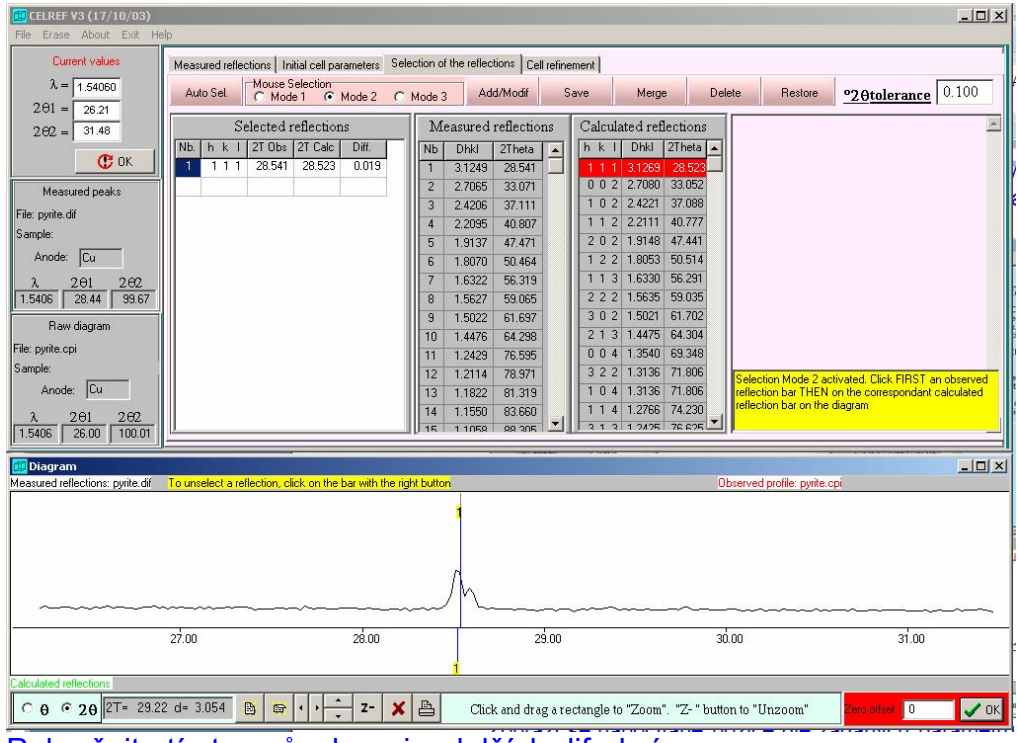

Pokračujte tímto způsobem i u dalších difrakcí

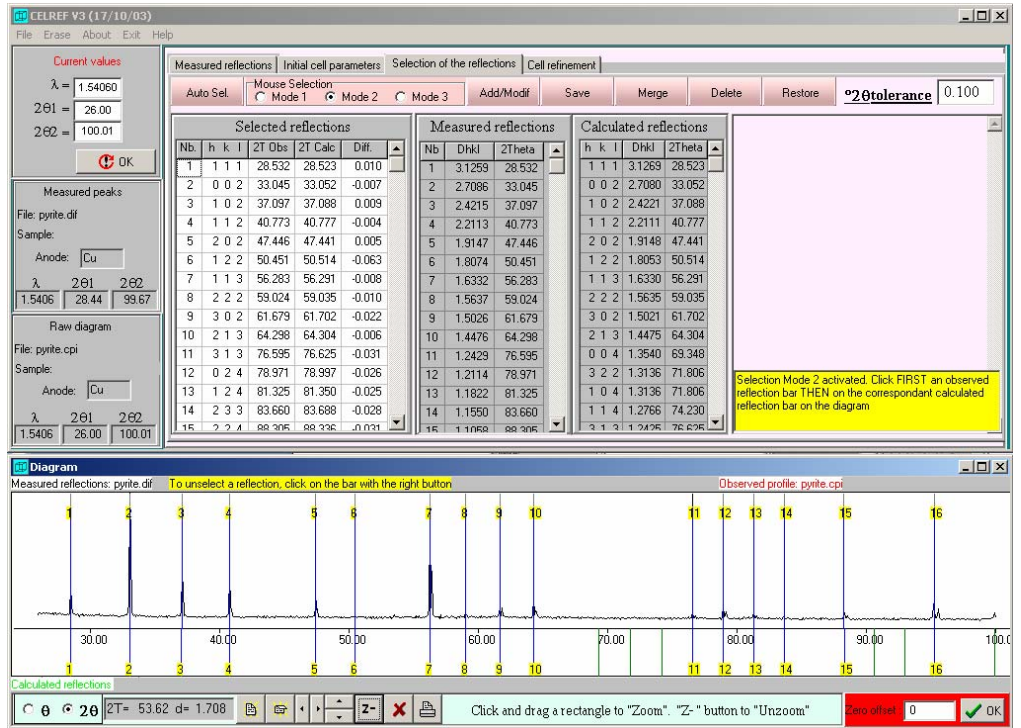

Jdětě do dialogu Cell refinement a stisknete tlačítko s Kalkulačkou. Program ukáže refinované hodnoty

| $\Box$ D $\Box$<br>CELREF V3 (17/10/03)<br>Erase About Exit Help<br>File.                                                                                                    |                                                                                                    |  |  |  |  |  |  |  |  |  |  |
|----------------------------------------------------------------------------------------------------|----------------------------------------------------------------------------------------------------|--|--|--|--|--|--|--|--|--|--|
| Current values                                                                                                    | Measured reflections   Initial cell parameters   Selection of the reflections<br>Cell refinement                                                                                                    |  |  |  |  |  |  |  |  |  |  |
| $\lambda =$<br>1.54060<br>$2\theta1 =$<br>26.00                                                                                                    | 囹<br>≞<br>$\blacksquare$<br>$\mathbb X$<br>Before refinement<br>⊘<br>After refinement<br>w<br>Nb. h k I 2T Obs 2TObs-shift 2T Calc<br>No.<br>2TObs-shift 2TCalc<br>Dif.<br>Diff.<br>hkl<br>$\blacktriangle$                                                                                                    |  |  |  |  |  |  |  |  |  |  |
| 100.01<br>$202 =$                                                                                                    | <b>Parameters</b><br>0.0176<br>28,532<br>28.532<br>28.523<br>0.0100<br>28,532<br>28.515<br>111<br>111<br>1<br>Initial<br>Refined<br>Sigmas<br>To refine<br>5.4174<br>5.4160<br>0.0010<br>$0 0 2$ 33.045<br>33.045<br>33.052 -0.0070<br>002<br>33.045<br>33.043<br>0.0018<br>$\overline{\mathbf{v}}$<br>a<br>2<br>2                                                                                   |  |  |  |  |  |  |  |  |  |  |
| $\mathbf{C}$ ok<br>Measured peaks                                                                                                    | 37.088 0.0091<br>0.0192<br>1 0 2 37.097<br>37.097<br>$\overline{3}$<br>102<br>37.097<br>37.077<br>3<br>5.4174<br>5.4160<br>0.0000<br>г<br>b<br>40.773<br>40.773<br>40.777 -0.0043<br>40.773<br>40.766<br>0.0069<br>112<br>112<br>$\overline{4}$<br>4<br>5.4160<br>5.4174<br>0.0000<br>c                                                                                                    |  |  |  |  |  |  |  |  |  |  |
| File: pyrite.dif<br>Sample:                                                                                                    | П<br>47.441 0.0049<br>202<br>0.0182<br>47.446<br>47.446<br>5<br>47.446<br>47.428<br>202<br>5<br>90.000<br>90.000<br>0.000<br>a<br>П<br>$6\overline{6}$<br>122<br>122<br>50.451<br>50.514 -0.0632<br>50.451<br>50.500 -0.0491<br>6<br>50.451                                                                                                    |  |  |  |  |  |  |  |  |  |  |
| Anode: Cu                                                                                                    | 56.283<br>56.283<br>56.291 -0.0080<br>56.283<br>56.275<br>0.0081<br>113<br>113<br>7<br>90.000<br>90.000<br>0.000<br>$\beta$<br>г<br>59.035 -0.0105<br>59.024<br>59.024<br>8<br>222<br>59.024<br>59.018 0.0066<br>222<br>8<br>90.000<br>90.000<br>0.000<br>г                                                                                                    |  |  |  |  |  |  |  |  |  |  |
| $2\Theta$ 1<br>262<br>λ<br>1.5406<br>28.44<br>99.67                                                                                                    | 61.679<br>61.679<br>61.702 -0.0225<br>$\overline{9}$<br>61.679<br>61.684<br>$-0.0046$<br>302<br>302<br>9<br>0.000000<br>0.000000<br>0.000000<br>п<br>$\triangle 2\Theta$<br>64.298<br>64.304 -0.0056<br>213<br>64.298<br>64.285<br>0.0133<br>10<br>213<br>64.298<br>10<br>1.54060<br>1.54060<br> 0.00000 <br>п<br>76.625 -0.0307<br>76,595<br>76.602 -0.0071<br>313<br>76,595<br>76.595<br>313<br>11 |  |  |  |  |  |  |  |  |  |  |
| Raw diagram<br>File: pyrite.cpi                                                                                                    | 78.971<br>78.971<br>78.997 -0.0261<br>024<br>78.971<br>78.972 -0.0014<br>024<br>12<br>12<br>158.87<br>158.99<br>0.0280<br>Vol<br>81.325<br>81.325<br>81.325<br>81.350 -0.0246<br>124<br>81.324<br>0.0013<br>124<br>13<br>13                                                                                                    |  |  |  |  |  |  |  |  |  |  |
| Sample:<br>Anode: Cu                                                                                                    | 83.688 -0.0281<br>83,660<br>233<br>83,660<br>83.660<br>233<br>83.661 0.0012<br>14<br>14<br>88.305<br>2 2 4 88.305<br>88.305<br>88.336 -0.0309<br>15<br>224<br>88.307 0.0017<br>15                                                                                                    |  |  |  |  |  |  |  |  |  |  |
| 201<br>262<br>λ<br>26.00<br>100.01<br>1.5406                                                                                                    | Mean square deviation 0.02565<br>Mean square deviation 0.01557                                                                                                    |  |  |  |  |  |  |  |  |  |  |
| $-10x$<br><b>Diagram</b><br>Measured reflections: pyrite.dif<br>To unselect a reflection, click on the bar with the right button<br>Observed profile: pyrite.cpi                                                                                   |                                                                                                    |  |  |  |  |  |  |  |  |  |  |
|                                                                                                    |                                                                                                    |  |  |  |  |  |  |  |  |  |  |
|                                                                                                    |                                                                                                    |  |  |  |  |  |  |  |  |  |  |
|                                                                                                    |                                                                                                    |  |  |  |  |  |  |  |  |  |  |
| 30.00                                                                                                    | 100.0<br>40.do<br>50. <b>b</b> o<br>60.00<br>70.00<br>80.00<br>90.00                                                                                                    |  |  |  |  |  |  |  |  |  |  |
| <b>Calculated reflections</b>                                                                                                    | 15                                                                                                    |  |  |  |  |  |  |  |  |  |  |
| 2T= 86.75 d= 1.122<br>昌<br>B<br>$C \theta \theta 2\theta$<br>$\blacksquare$<br>$Z-$<br>$\boldsymbol{\mathcal{J}}$ ok<br>$\mathbf{10}$<br>$\blacktriangleleft$<br>x<br>Click and drag a rectangle to "Zoom". "Z-" button to "Unzoom"<br>Zero offset |                                                                                                    |  |  |  |  |  |  |  |  |  |  |

Vlevo, hodnoty před, uprostřed mřížkové parametry, vpravo hodnoty po refinementu s mean square deviationa úhlech.

Zkusmo zavedeme korekci na zero-shift/displacement (kolonka v odd. Mříž. Parametrů označená delta2theta). Zjišťujeme, že nemá vliv, ba naopak fit zhorší.

#### Export:

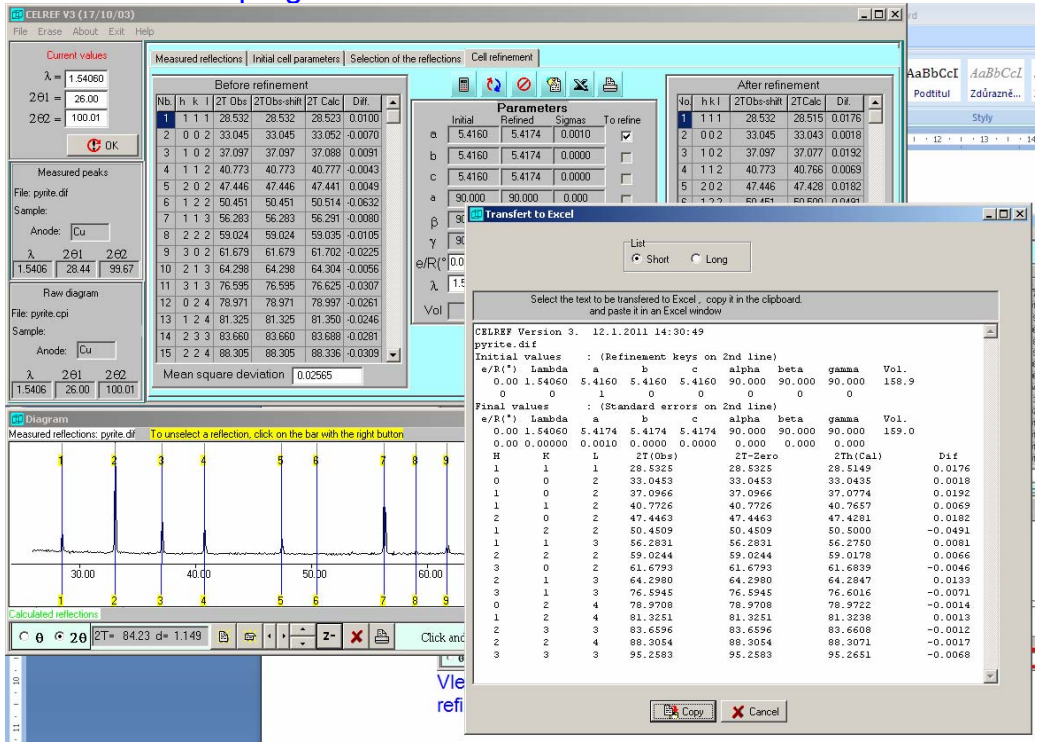

Click na značku programu Excel

Vybrat možnost long. Označit vše, ctrl+c, ctrl+v do Excelu (nutno nezávisle oteřít).

Pozor na importované hodnoty zpřesněného mřížkového objemu. Je zde chyba a dojde k importu bez sigma.

# **9. Program JANA2006**

Petříček et al. (2006)

Komplexní nástroj krystalografické analýzy, umožnující řešení krystalových struktur pomocí "dceřiných"/vyvolatelných programů, jako jsou Superflip (Palatinus and Chapuis 2007) nebo SIR97 (Altomare et al. 1997), a refinement krystalových struktur na základě monokrystalových/práškových dat RTG/neutron/elektron zdojů.

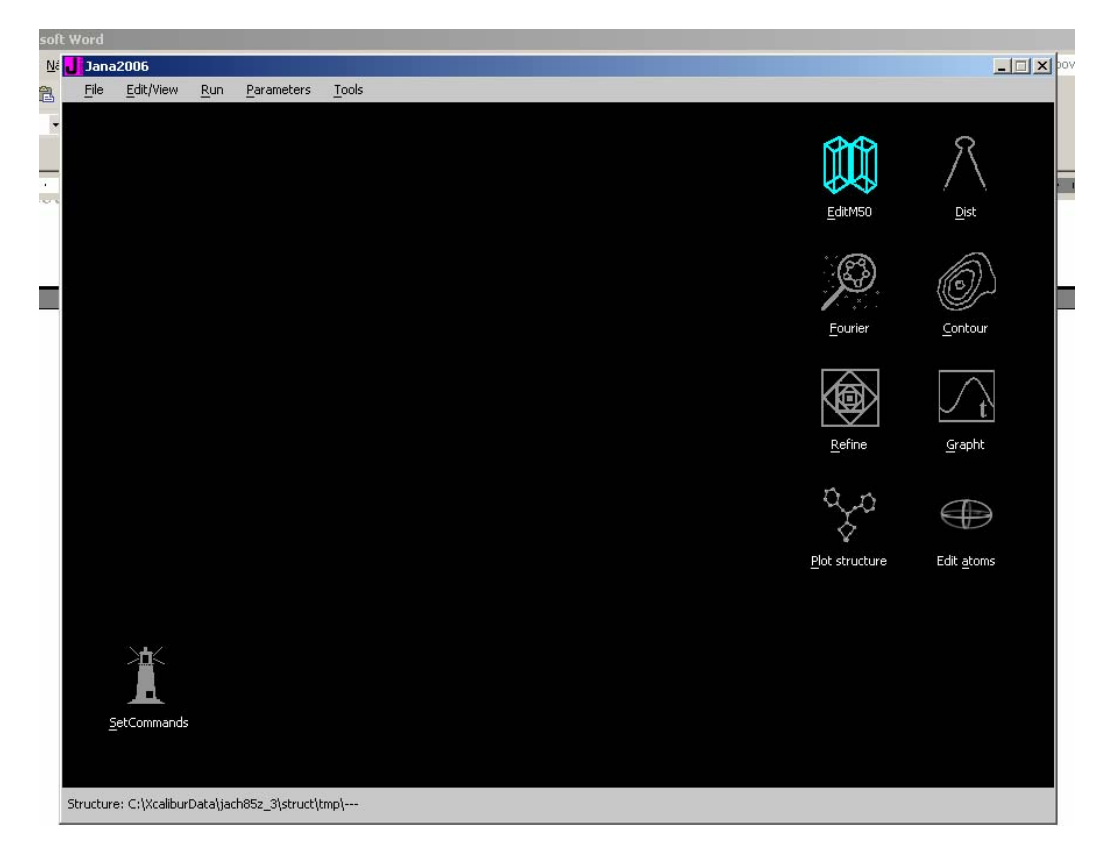

**První kroky – pohyb v základním okně**

### **1. Le Bail refinement eulytinu, kub. Bi4(SiO4)3**

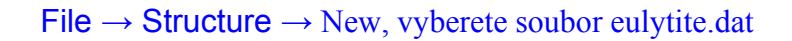

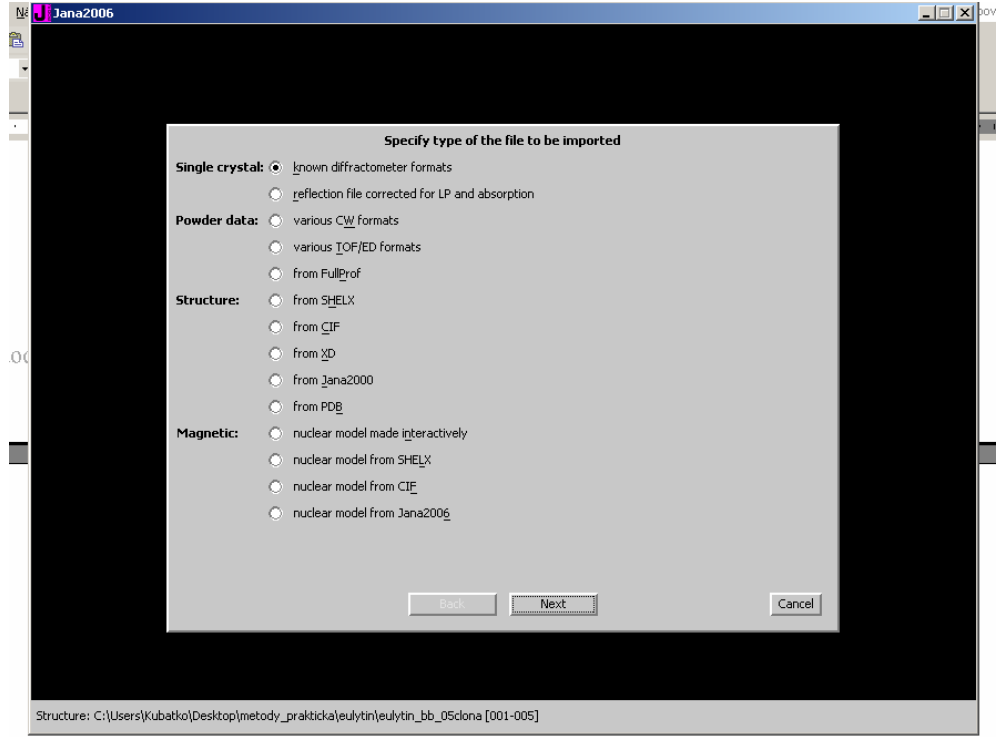

### Select "powder data"

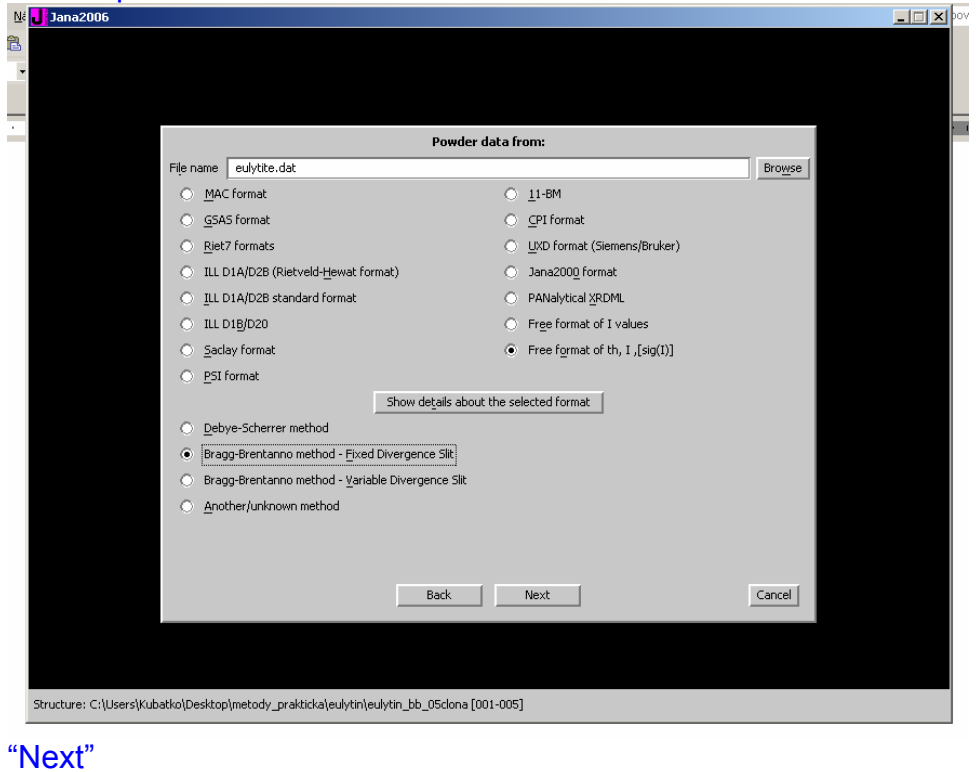

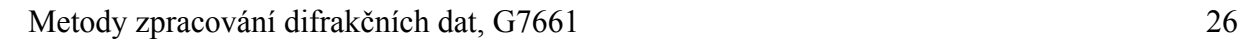

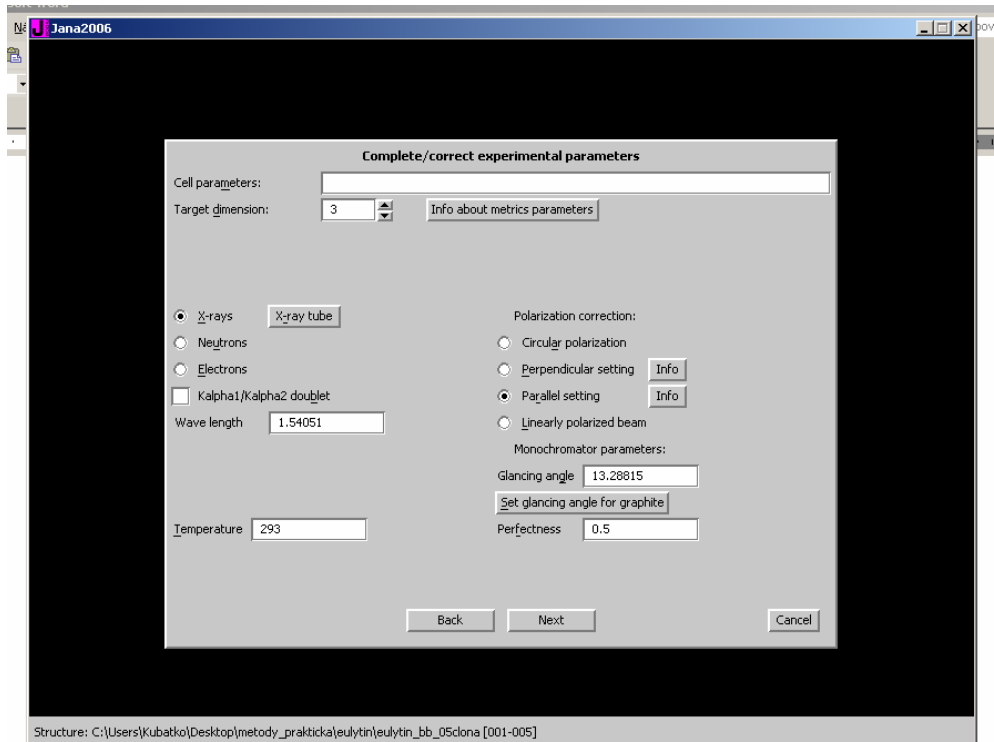

Vyplňte do kolonky "cell parameters" hodnotu kubického mřížkového parametru a = 10.2867

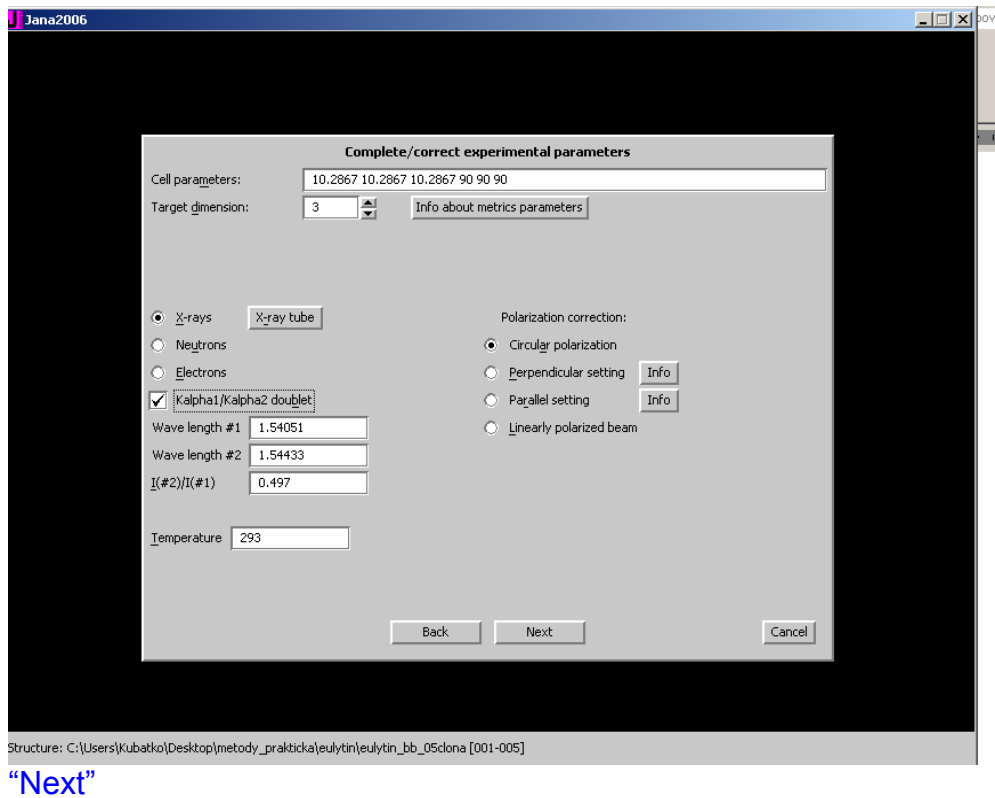

### Reading of pattern, counting out reflections

Pak "OK"

I would like to accept changes

**OK** 

Pak se objevi nasledujici okno

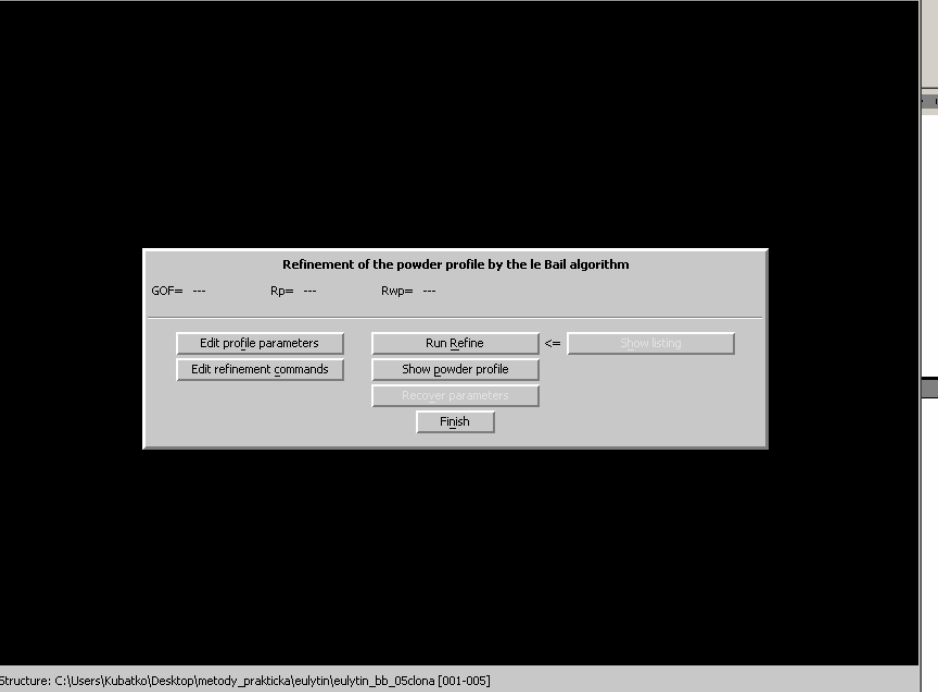

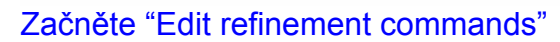

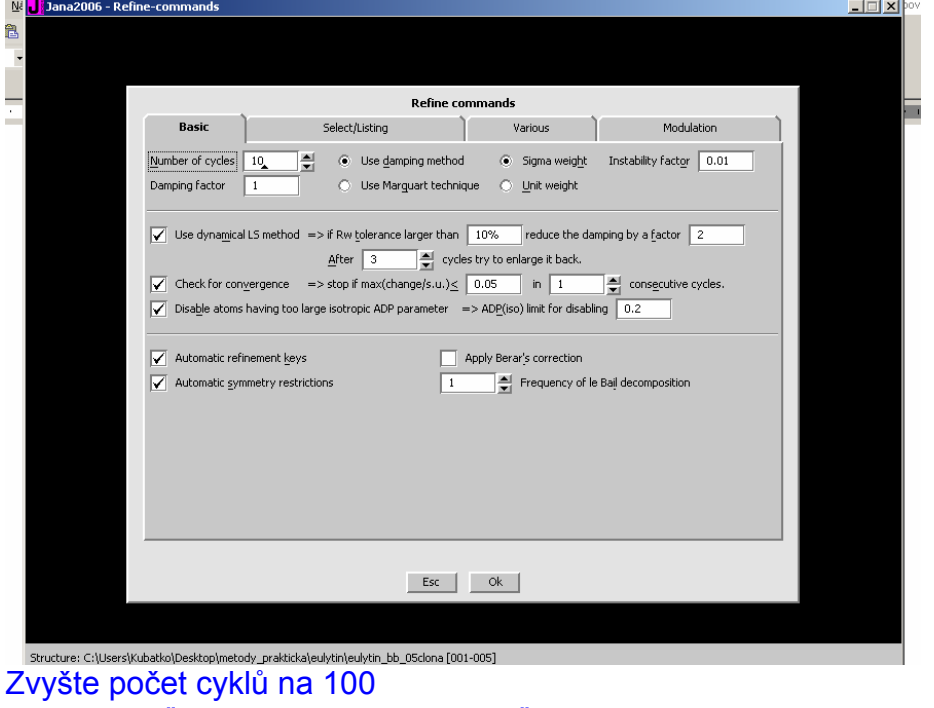

Zaškrtněte "Apply Berar´s correction" "OK"

Click na "Show powder profile"

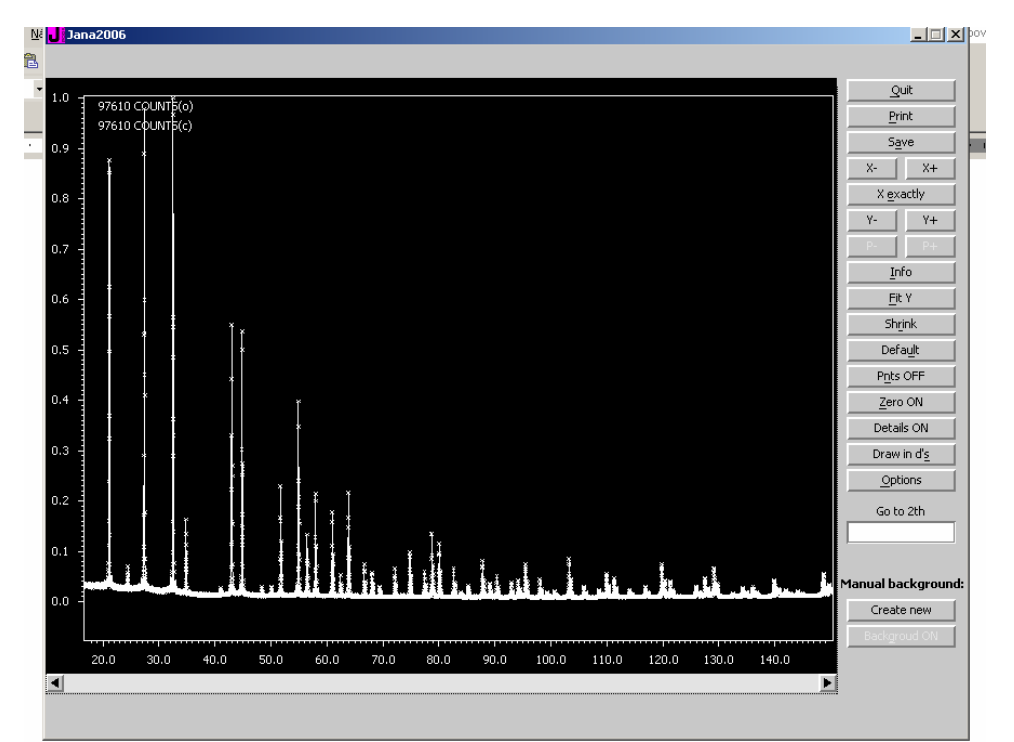

Pohybujete se pomocí myši (levé tlačítko + táhnout = zvětšit; pro reset zoomu použijte tlačítko "Shrink") Back to main window with "Quit"

Start with "Edit profile parameters" V záložce "Profile" zvolte možnost "Pseudo-Voigt" a zatrhněte chlívek u kolonky GW. V záložce "Corrections" zatrhněte "Shift" "OK" 2x Pak "Run refine"

Sledujeme pokles na Rwp=35.77% zhruba v deseti krocích. Otevřeme "Listing"

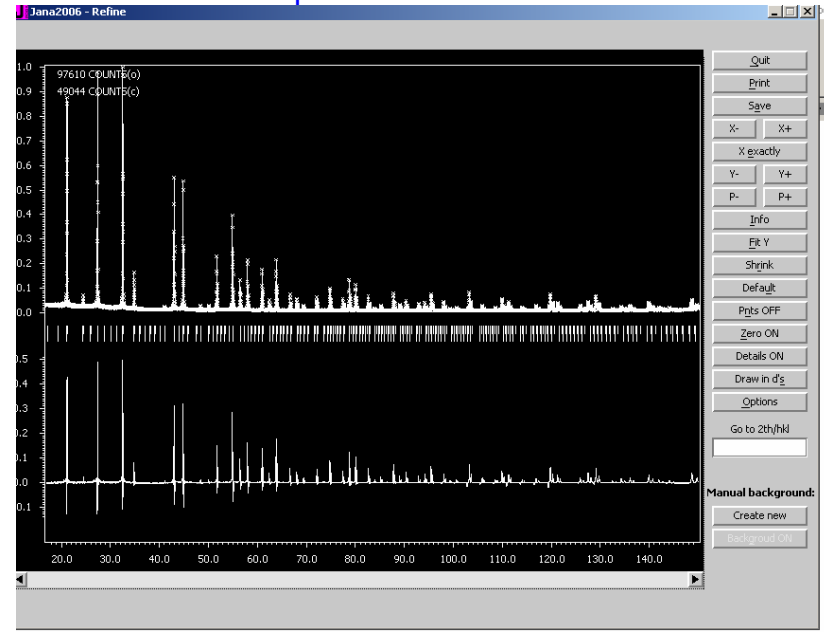

Otevřeme "Powder profile"

Edit profile paramters. Nechejme refinovat mřížkový pametr a. Ostatní nechme fixováno.

Run

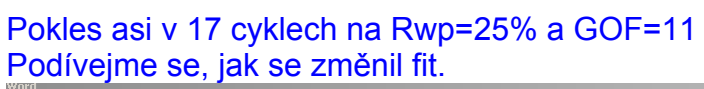

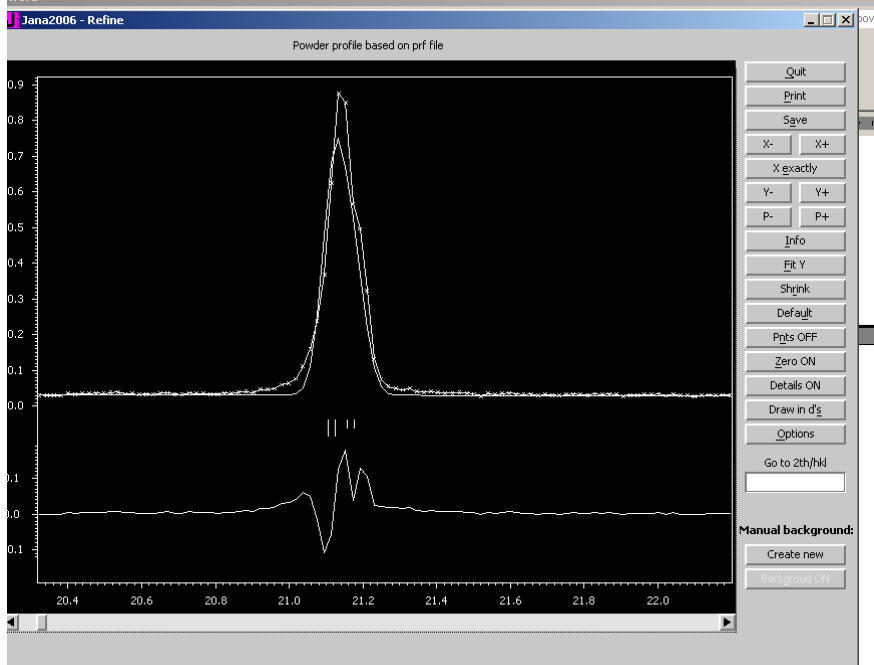

Edit profile parameters V oddílu "Profile" aktivujte refinement LY, kde změntě z 0 na 1 OK, run

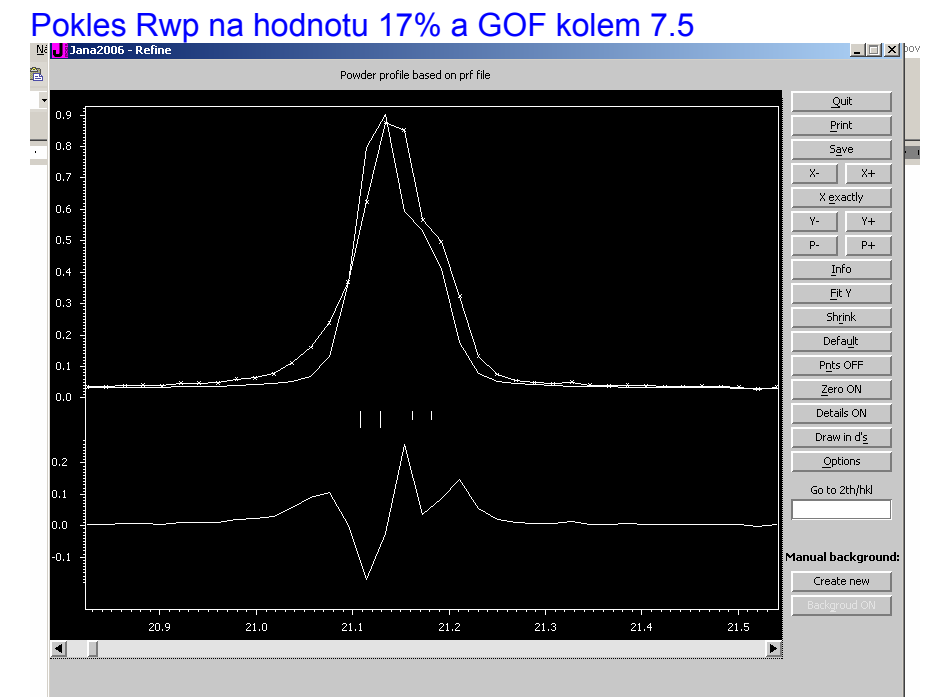

Edit profile parameters Asymmetry, aktivujte refinement typu Simpson

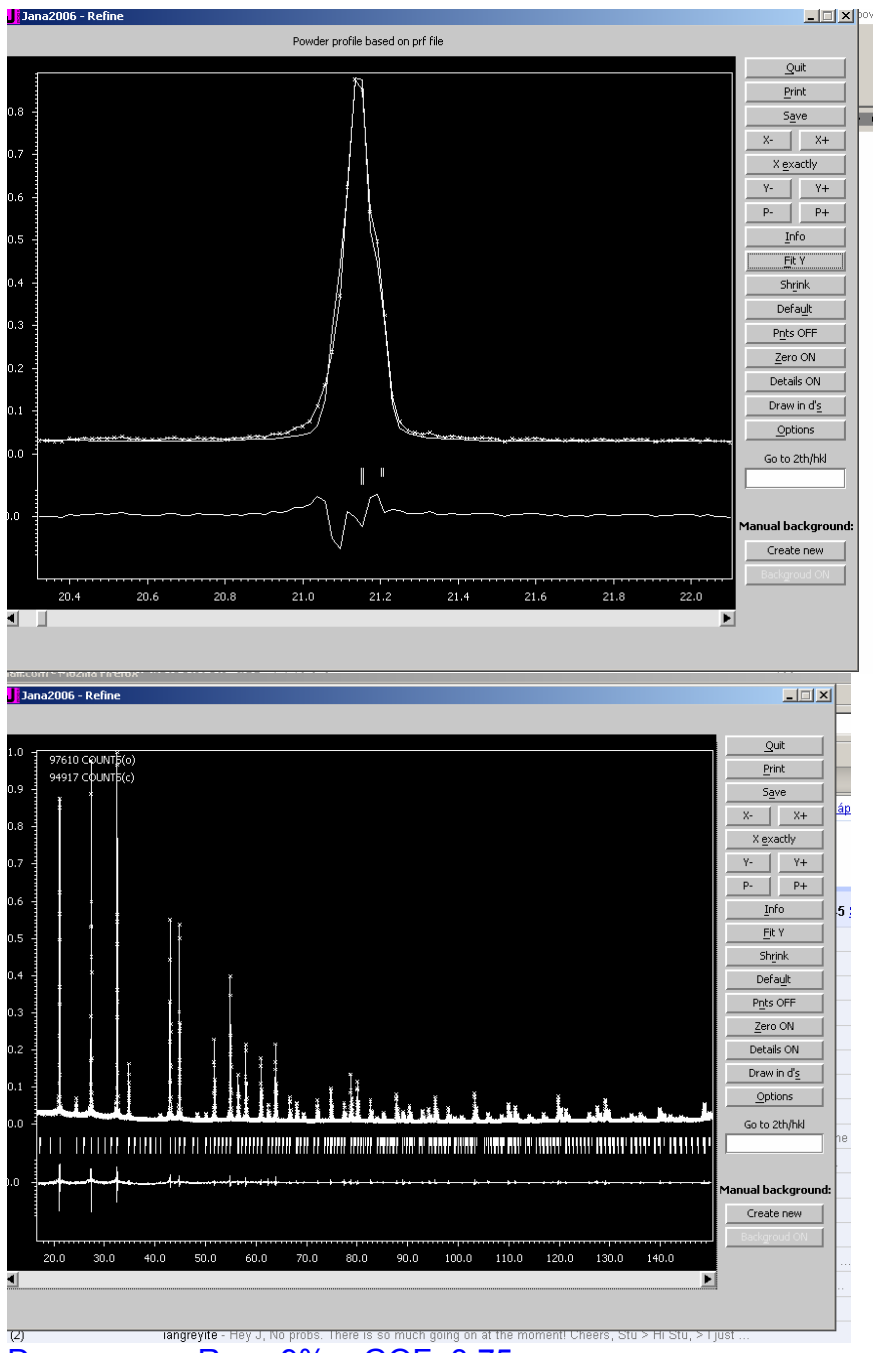

EQUEL THEY SEND TO PROBE THEY BE SO MUCH GONG ON BLOCK CONCRETE DESCRIPTION OF THE DE SO MUCH GONG ON A COOP Activate refinement of the peak cutoff na 10 FWHM Pokles na Rwp=8.86% a 3.87 GOF

"Finish" "Yes" "Next" "Next" "Next" Select centering I "Next" Select I -4 3 d "next"

Select "Accept the space group in the standard settings" And "Finish" **Next** Nerefinovat znovu **Next** Okno structure solution

#### Nastavte následovně

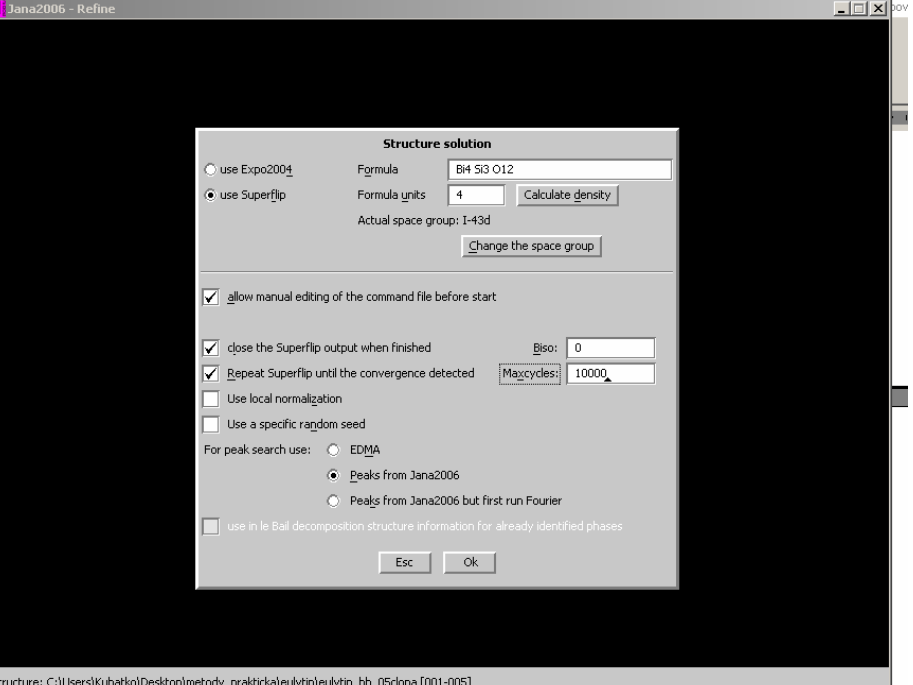

Při jiném nastavení Z, hodnoty hustoty vycházejí nereálně. Takto je okolo 6.7  $q.cm^{-3}$ .

#### **OK**

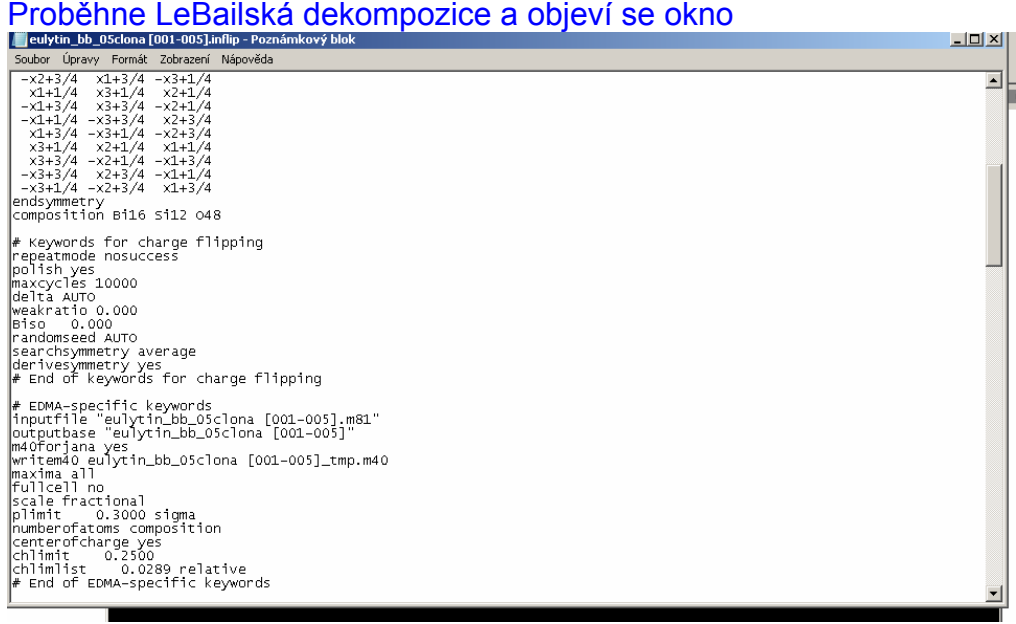

Kde přepište v řádku "repeatmode nosuccess" na "repeatmode 5" Okno zavřete a dejte uložit (optional)

Řešení konvergovalo. Dejme "Accept the results"

Problem

### **2. Rietveld refinement eulytinu, kub. Bi4(SiO4)3**

File, Structure, New, Eulytite

Structure from CIF, next

Vyber Eulytine.cif, OK Next Vyber Powder data, Various CW Select Bragg-Brentano fixed divergence slit **Next** 

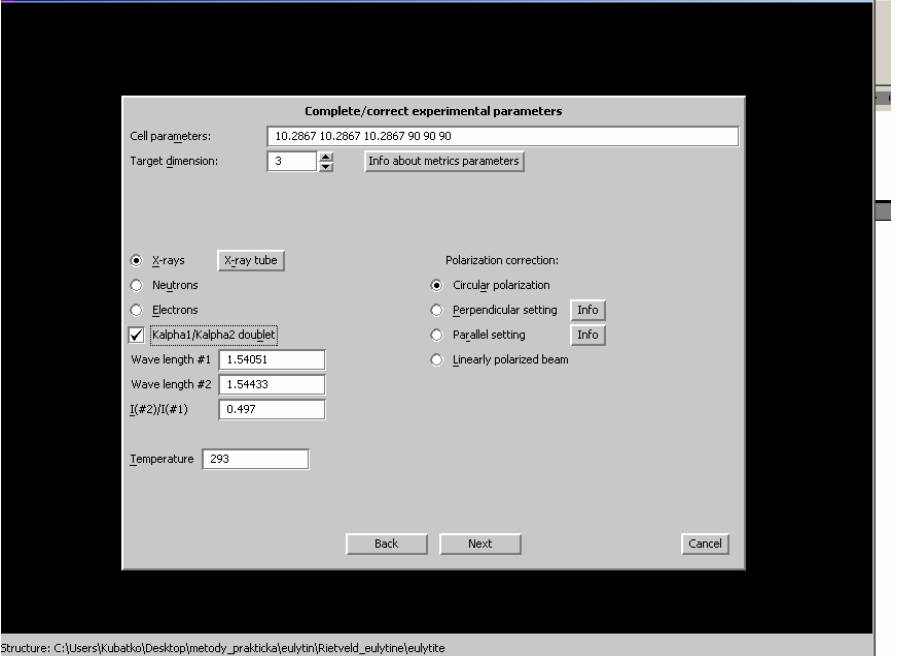

**JUMP** 

#### **Next** Finish **OK**

Go to Refine, select 100 cycles, Apply Berar´s correction and Make only profile matching

Do LeBail

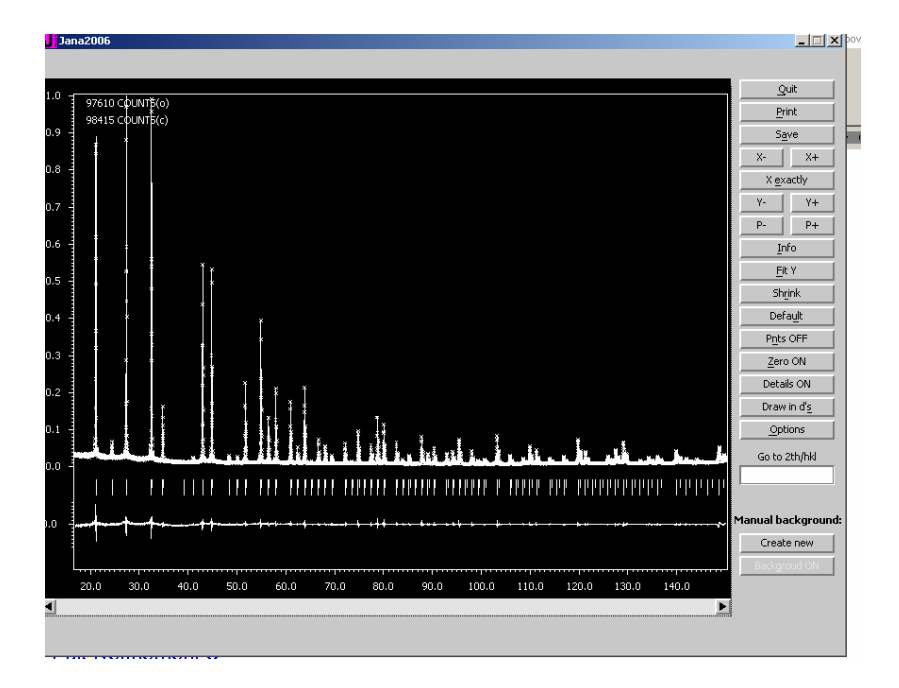

Pak Refinement options, Switch-off Profile Matching a také Automatic refinement keys. OK. Dejte pouze Yes, nezapínejte refinement.

Edit atoms Select all Dvojklik na jeden z atomů V okne jdete na záložku Edit a dejte Fix all OK, OK, Yes Pak začněte Refine

Refinement by se měl chytit po několikanásobné změně škálového faktoru

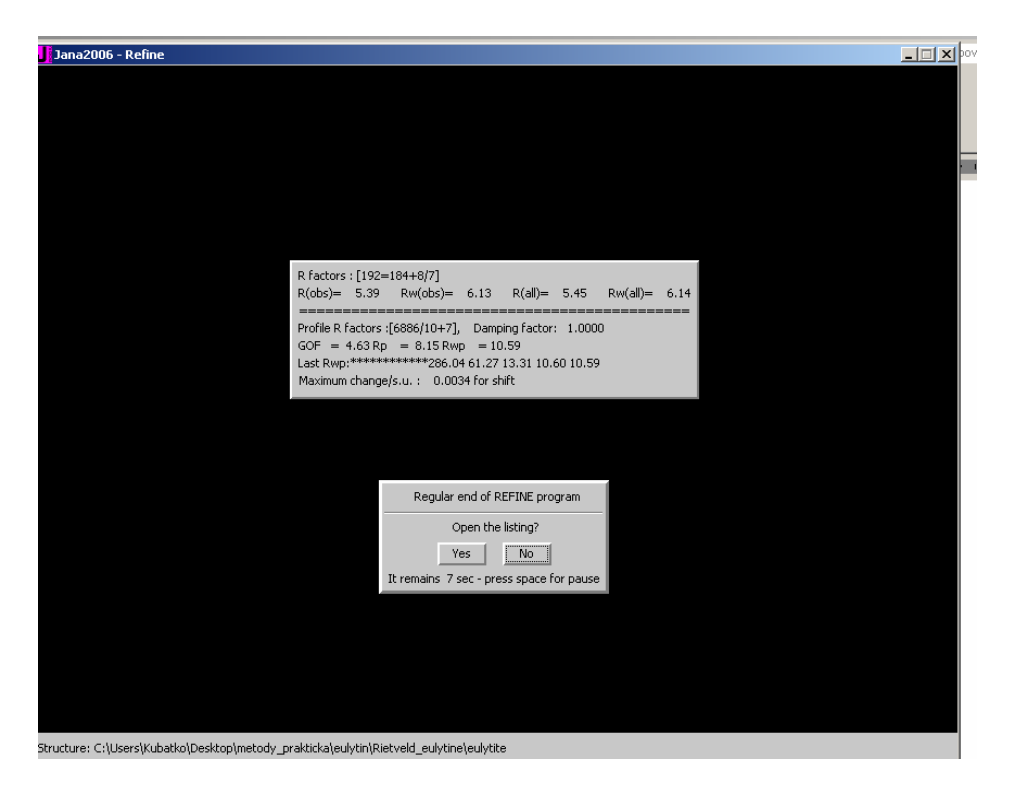

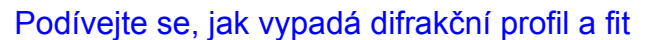

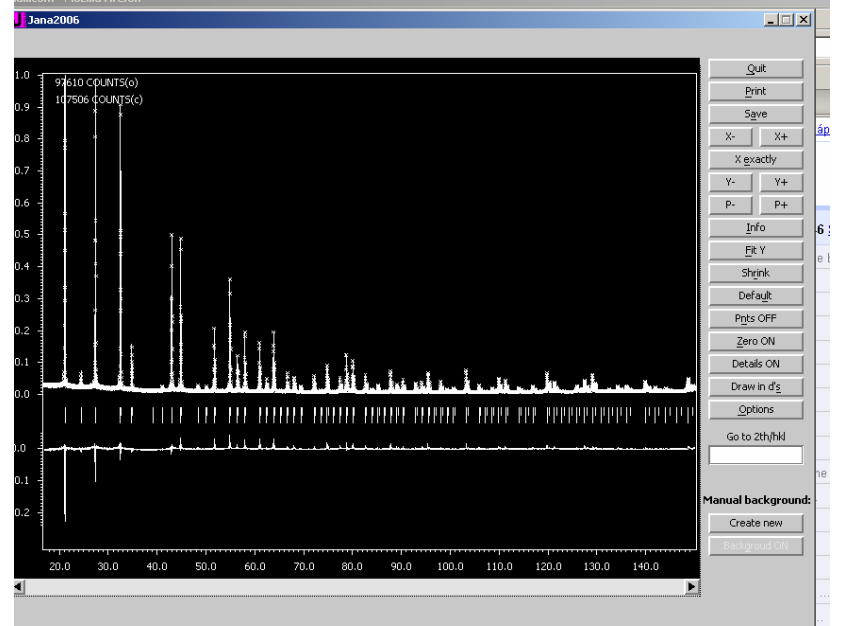

A zjistíte, že zcela jinak než předchvílí, zejména intenzity na prvních dvou dirakčních maximech jsou podfitovány.

"Rozumně" vypadající fit si uložte pod nějakým chytrým jménem a pokračujte s ním.

Zkuste postupně povolit atomové koordináty. Ukážeme si jak je v tomto případě možné/důležité postupovat. To samé platí pro ADP, které zkusíme povolit a refinovat.

Zjistíme, že většina (alespoň u mne Si a O mají ADP non-positively definite).

Pokusíme se nyní odhalit příčinu. Pohledem na difrakční profil a kalkulovaný pochopitelně odhalíme značné diference v intenzitách.

Nuže uvažme, že látka, kterou jsme podrobili difrakčnímu experimentu obsahuje 4 atomy Bi (83 elektronů) na buňku při Z = 4, tedy 16 atomů v základní buňce, jejíž objem je 1000 Angstrom<sup>3</sup>. To je látka o značné absorpční schopnosti pro RTG záření, najmě měkkého jako je CuKalpha.

Informaci o absorpčním koeficientu mí pro danou látku a záření nalezneme pod ikonkou "Edit M50" v hlavním okně

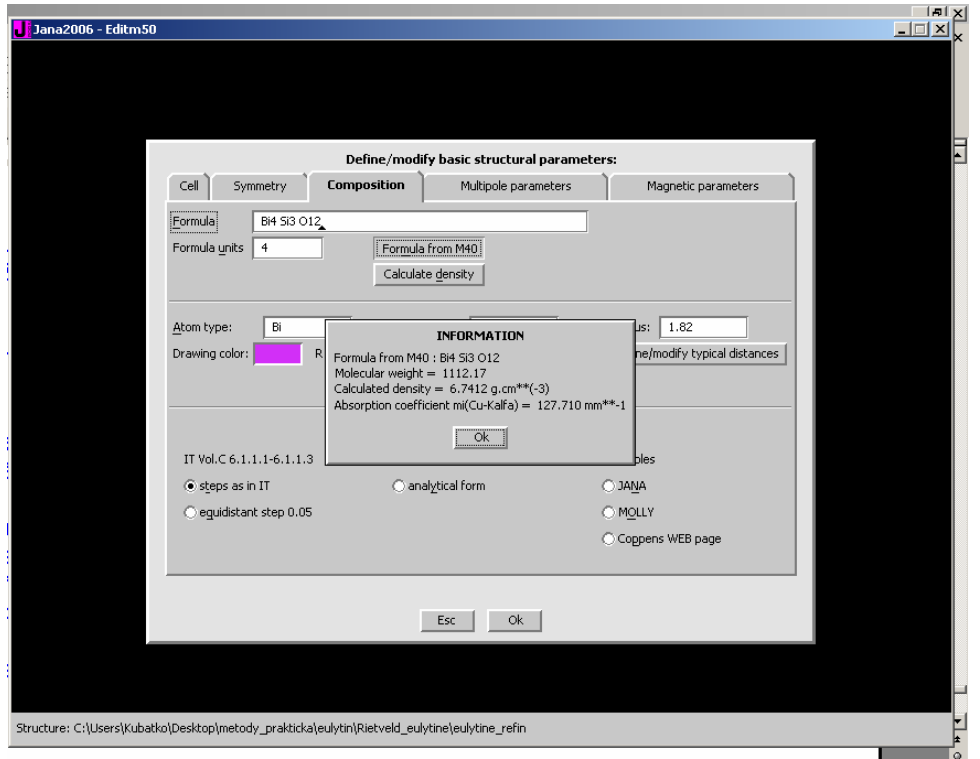

Pohlídáme si počty vzorcových jednotek (okamžitě se projeví v hodnotě hustoty a Absorption coefficient).

OK, změny přijmout, OK.

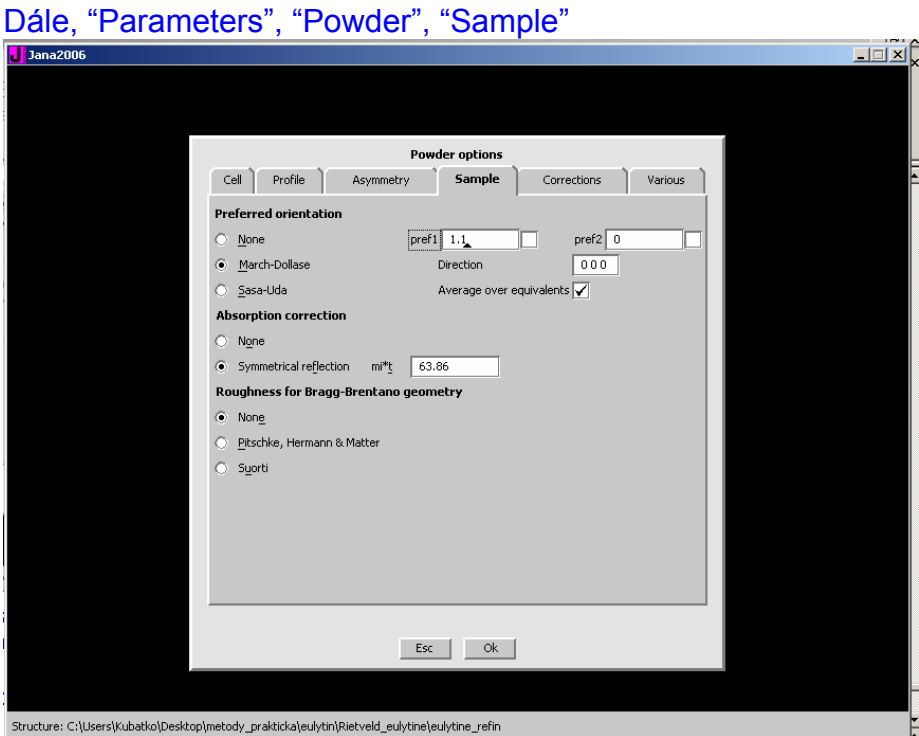

Zapněte volbu "Absorption correction" ve formě Mí x thickness (zadáno 0.5 mm), absorpční koeficient má rozměr mm<sup>-1</sup>, tento parametr tedy funguje jako jakýsi škálový faktor.

Proveďte refinement kompletní (koordináty, ADP)

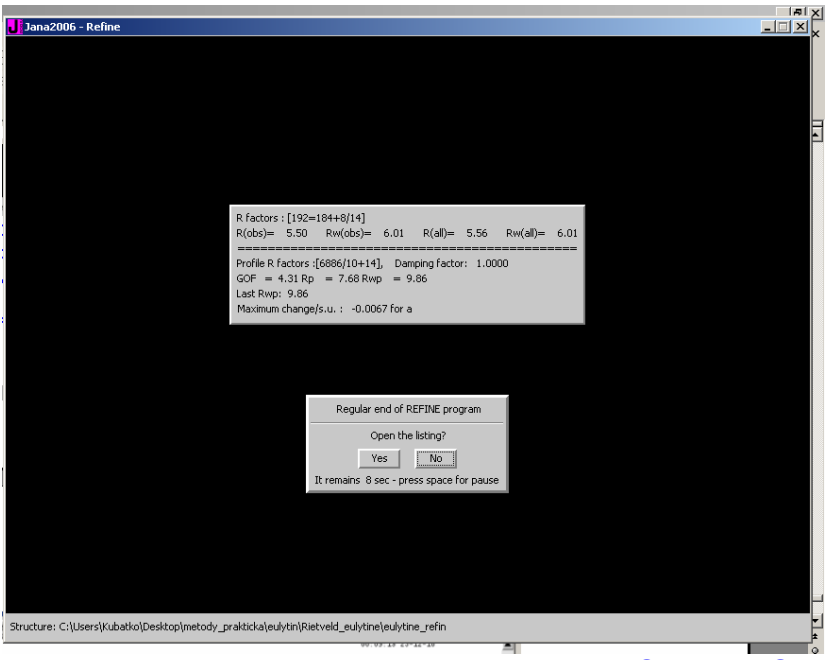

Reálnější hodnoty, žádné záporné ADP (ani O atom). OK

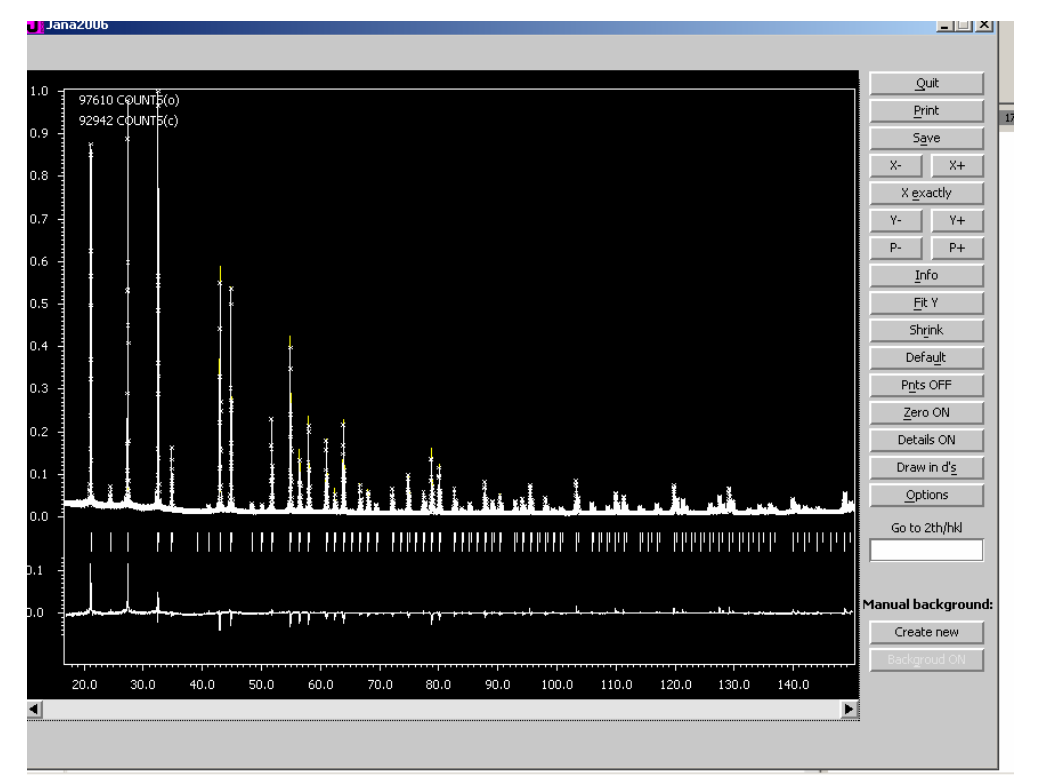

Slušný fit, i když intenzity prvních dvou difrakcí "podfitované" (dost častý efekt). Na to, jak jaká je to látka, celkem dobrý výsledek.

| <b>DESCRIPTION</b>                      |                                                                                                    |                |        |                               |              |                             |                   |         |                    | ی سے سب               |                   |
|-----------------------------------------|----------------------------------------------------------------------------------------------------|----------------|--------|-------------------------------|--------------|-----------------------------|-------------------|---------|--------------------|-----------------------|-------------------|
| Find                                    | Find next<br>Go to                                                                                                    | Print<br>PqTop |        | Open in editor                | Close        |                             |                   |         |                    |                       |                   |
| structure :                             |                                                                                                    |                |        |                               |              |                             |                   |         | $00:09:1523-12-10$ |                       |                   |
|                                         | ******************                                                                                                    |                |        |                               |              |                             |                   |         |                    |                       |                   |
|                                         | * Changes overview *<br>********************                                                                          |                |        |                               |              |                             |                   |         |                    |                       |                   |
|                                         |                                                                                                    |                |        |                               |              |                             |                   |         |                    |                       |                   |
|                                         | More realisitic s.u.'s can be achieved by applying the Berar's factor :<br>The correction has been applied            |                |        |                               |              | 7.292                       |                   |         |                    |                       |                   |
|                                         | scalel<br>scale2                                                                                                    | scale3         | scale4 | scale5                        | scale6       |                             |                   |         |                    |                       |                   |
| $\theta$<br>$\mathbf{1}$                |                                                                                                    |                |        |                               |              | 0.01<br>0.00                |                   |         |                    |                       |                   |
| 2<br>su                                 | $0.186996$ $0.000000$ $0.000000$ $0.000000$ $0.000000$ $0.000000$                                                     |                |        |                               |              |                             |                   |         |                    |                       |                   |
| =======                                 | T0verall                                                                                                    |                |        |                               |              |                             |                   |         |                    |                       |                   |
| $\mathbf{0}$<br>1                       | 0.000000<br>0.00<br>0.000000<br>0.00                                                                                  |                |        |                               |              |                             |                   |         |                    |                       |                   |
| $\overline{2}$<br>su                    | 0.000000<br>0.000000                                                                                                  |                |        |                               |              |                             |                   |         |                    |                       |                   |
|                                         | shift<br><b>SVCOS</b>                                                                                                 | sysin          |        |                               |              |                             |                   |         |                    |                       |                   |
| $\mathbf{0}$<br>$\mathbf{1}$            | $-6.132227*0.00000000000000-0.10$                                                                                     |                | 0.02   |                               |              |                             |                   |         |                    |                       |                   |
| $\overline{c}$<br>su                    | $-6.144624$ 0.000000 0.000000<br>0.153688 0.000000 0.000000                                                           |                |        |                               |              |                             |                   |         |                    |                       |                   |
| --------                                | -------------------------------------<br>bckgl<br>bck 42                                                              | bckg3          | bckg4  | bckg5                         | bckg6        |                             |                   |         |                    |                       |                   |
| $\mathbf{0}$<br>$\mathbf{1}$            | 1205.312 -664.4600* 906.9056 -422.1626 223.7722 -120.9255<br>1205.381*-664.2055 906.6358 -421.9709 223.7847 -120.8911 |                |        |                               |              | 0.01<br>0.01                |                   |         |                    |                       |                   |
| $\overline{2}$                          | 1205.480 -664.1136 906.6070 -421.9409 223.8554 -120.8872<br>15.774 28.7042 35.4782 41.3072 45.0948 49.0074            |                |        |                               |              |                             |                   |         |                    |                       |                   |
| su                                      | S/L                                                                                                    |                |        |                               |              |                             |                   |         |                    |                       |                   |
| $\Omega$                                | H/L<br>$0.015450*0.028962$                                                                                            | 0.21           |        |                               |              |                             |                   |         |                    |                       |                   |
| $\mathbf{1}$<br>$\overline{c}$          | $0.015834*0.028962$<br>0.015903 0.028962                                                                              | 0.04           |        |                               |              |                             |                   |         |                    |                       |                   |
| 511<br>------                           | 0.001840 0.000000                                                                                                    |                |        |                               |              |                             |                   |         |                    |                       |                   |
| $\mathbf{0}$                            | ь<br>10.30862* 10.30862 10.30862 90.00000 90.00000 90.00000                                                           | c.             | alpha  | beta                          | <b>gamma</b> | Volume<br>1095.473 6.741177 | Density           | 0.05    |                    |                       |                   |
| $\mathbf{1}$<br>$\overline{\mathbf{2}}$ | 10.30863* 10.30863 10.30863 90.00000 90.00000 90.00000<br>10.30863 10.30863 10.30863 90.00000 90.00000 90.00000       |                |        |                               |              | 1095.475 6.741165           | 1095.477 6.741152 | $-0.03$ |                    |                       |                   |
| 511                                     | $0.00024$ $0.00000$ $0.00000$                                                                                         |                |        | $0.00000$ $0.00000$ $0.00000$ |              |                             | $0.026$ 0.000159  |         |                    |                       |                   |
| $\mathbf{0}$                            | <b>GIT</b><br>GV<br>$0.000000$ $0.000000$ $1.647918*$ $0.000000$ $-0.04$                                              | CU             | GP     |                               |              |                             |                   |         |                    |                       |                   |
| $\mathbf 1$<br>$\overline{c}$           |                                                                                                    |                |        | 0.01                          |              |                             |                   |         |                    |                       |                   |
| 511                                     |                                                                                                    |                |        |                               |              |                             |                   |         |                    |                       |                   |
|                                         |                                                                                                    |                |        |                               |              |                             |                   |         |                    |                       |                   |
|                                         | Refinement program                                                                                                    |                |        |                               |              |                             |                   |         | $page = 10$        |                       | E                 |
|                                         |                                                                                                    |                |        |                               |              |                             |                   |         |                    |                       | $\circ$           |
|                                         |                                                                                                    |                |        |                               |              |                             |                   |         |                    | $\blacktriangleright$ | $\overline{\ast}$ |
|                                         |                                                                                                    |                |        |                               |              |                             |                   |         |                    |                       |                   |

 $\frac{1}{\sqrt{2}}$  $\overline{a}$   $\overline{a}$   $\overline{a}$   $\overline{a}$   $\overline{a}$   $\overline{a}$   $\overline{a}$ 

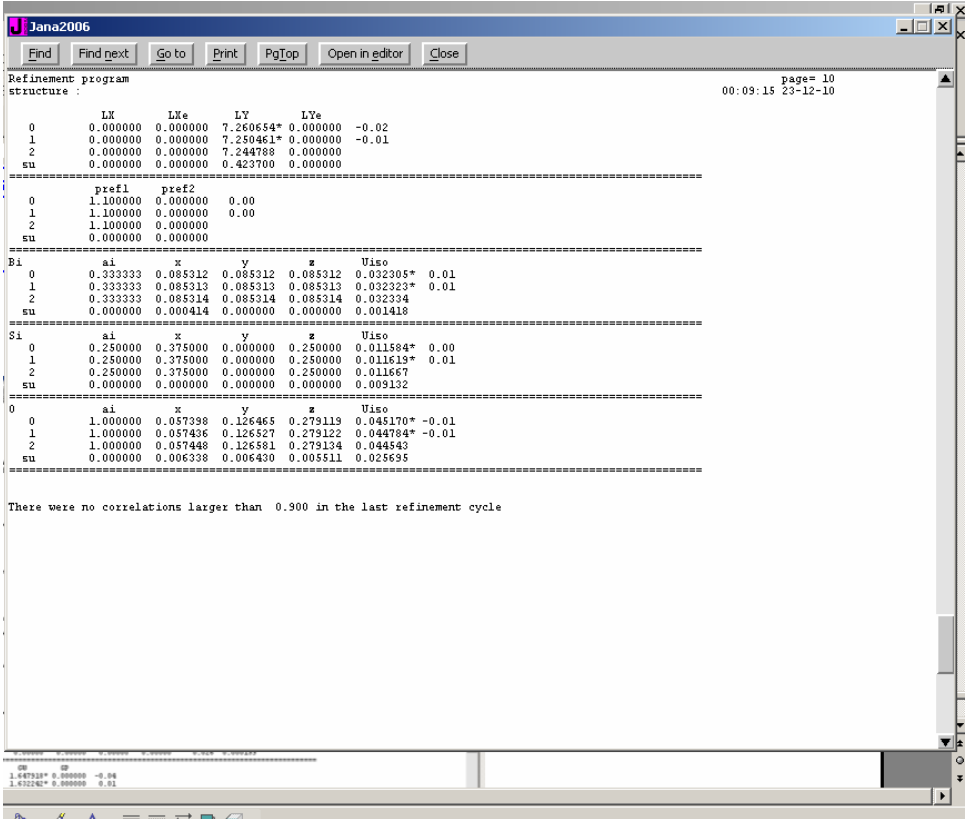

Velmi užitečnou kontrolu refinementu krystalových struktur představuje Bondvalence analýza. Tato je v případě JANY implementovaná v rutině DIST. Rozlikneme pravým tlačítkem myši ikonu DIST a postupujeme následovně.

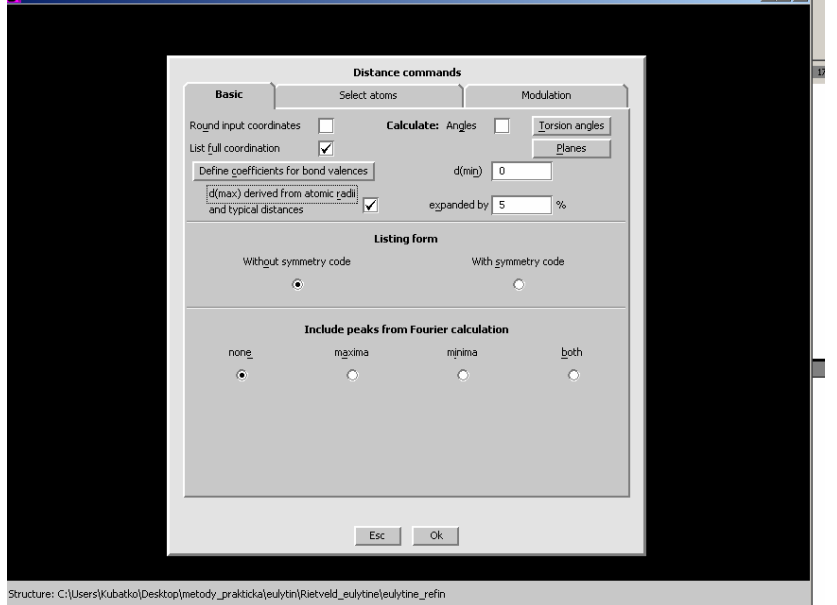

Odklikněte d(max) volbu a vyplňte d(max) 3 a d(min) 0.5, po té spusťte "Define coefficients…"

Definujte 1<sup>st</sup> atomic type jako Bi, 2<sup>nd</sup> jako O, rozklikněte "From file" a zadejte hodnotu 2.094 a 0.37, OK, a nahrajte do okna. Totéž udělejte i pro pár Si a O. Je dobré se koncentrovat, jaké zadáte valence prvků, často se dá rychle udělat chyba.

OK a OK. Yes+start

Open listing, dojeďte až nakonec, kde zjistíte následující

\*\*\*\*\*\*\*\*\*\*\*\*\*\*\*\*\*\*\*\*\*\*\*\*\* \* List of bond valences \* \*\*\*\*\*\*\*\*\*\*\*\*\*\*\*\*\*\*\*\*\*\*\*\*\*

Bond valence for : Bi 4.0(3) Bond valence for : Si 3.3(3) Bond valence for : O 2.1(2)

Kde kyslík ok, Bi je diference 1.0 v.u. a Si také 1.0 v.u., což je hodně.

Můžeme přemýšlet, co s tím.

Pohledem na data zkusme něco vymyslet.

"Powder", "Sample", "Roughness" Type "Suorti 1"

Nechte refinovat. Zjistíte, že se po chvilce dostáváme na Robs=2.15.

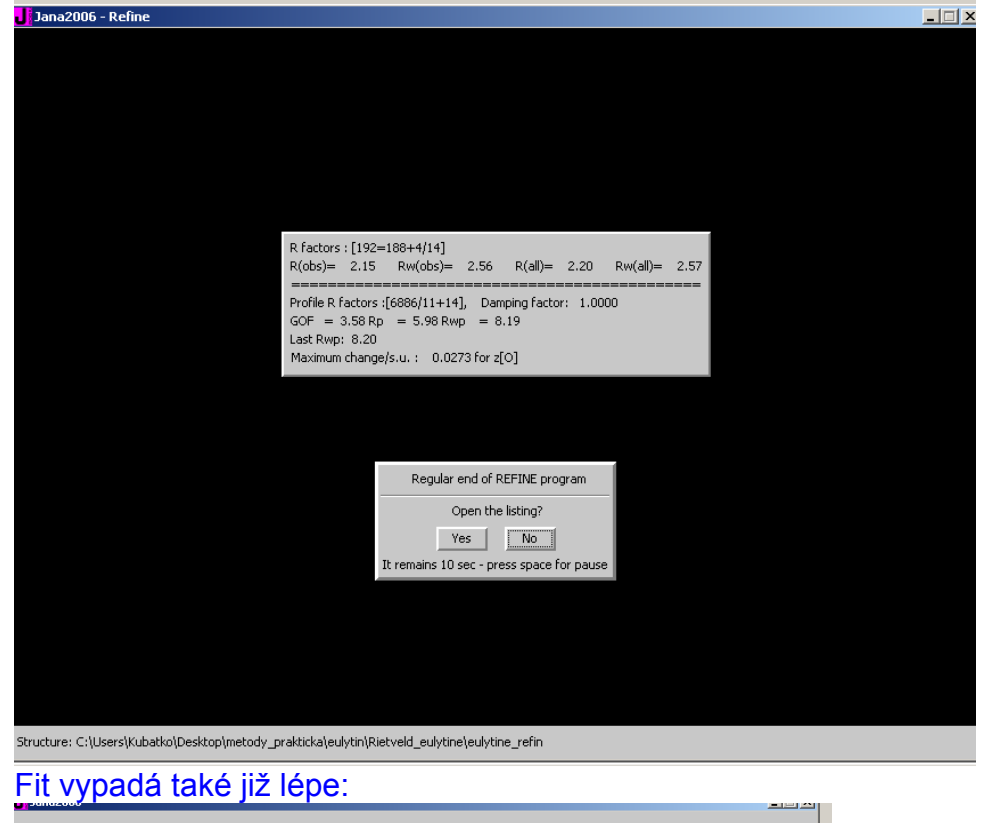

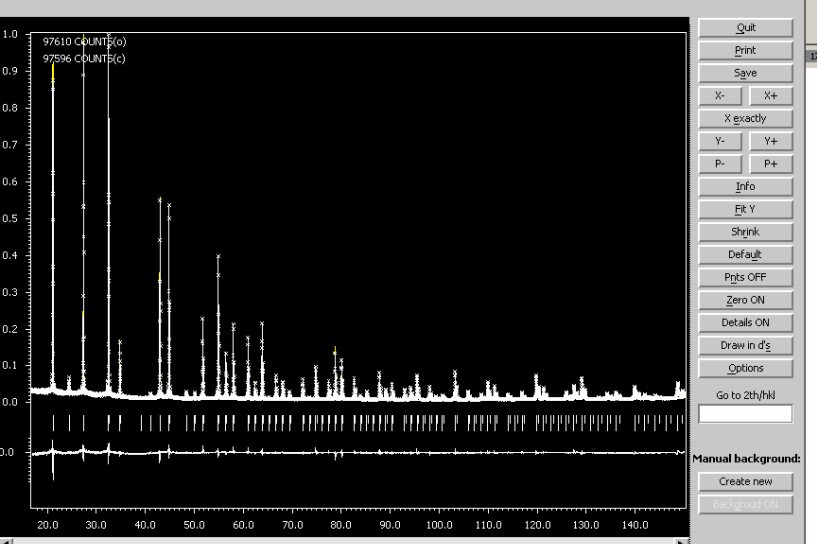

Důležité je, že všechny ADP jsou nezáporné. Zkusme provést BV analýzu získaných meziatomových vzdáleností.

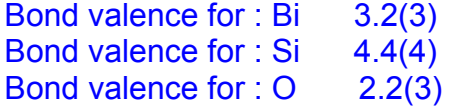

Což je již o mnoho lepší  $Bi^{3+}$ ,  $Si^{4+}$ ,  $O^{2-}$ 

Tak to by bylo. Ještě nám zbývají možnosti exportu dat, což si ukážeme v závěru.

Good night.